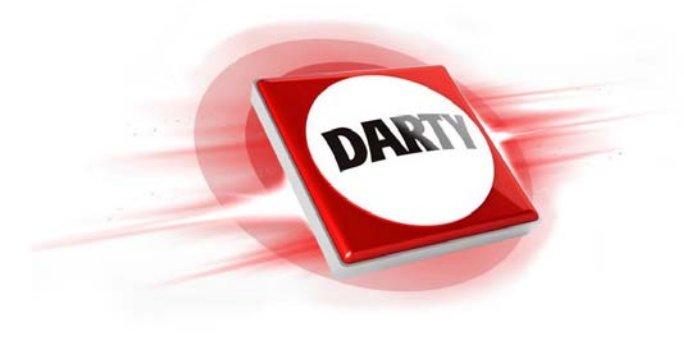

## **MARQUE: REFERENCE: CODIC:**

# **GIGASET E370 DUO BLANC 4374606**

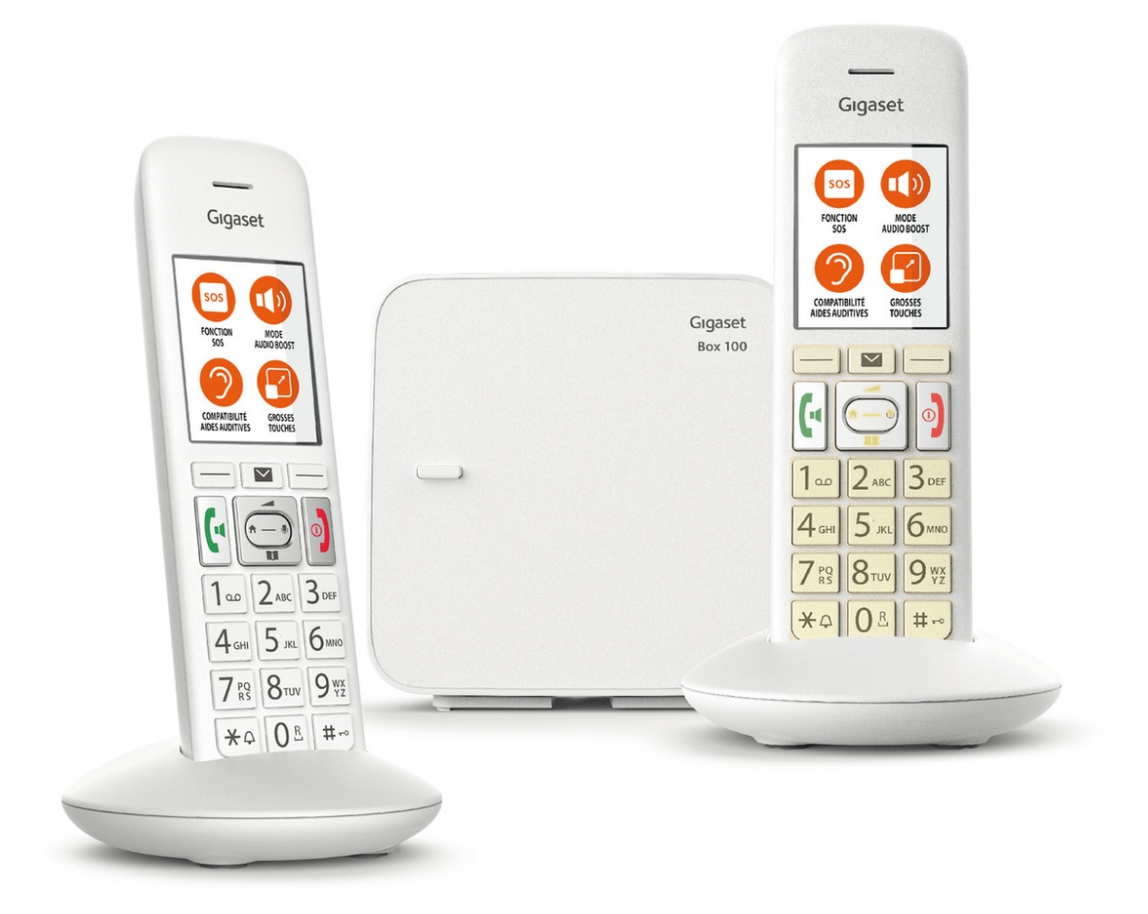

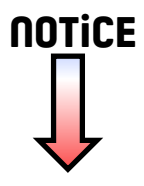

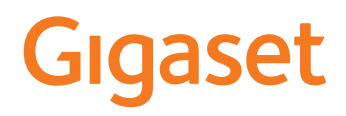

# E370

Le mode d'emploi actuel est accessible sous [www.gigaset.com/manuals](http://www.gigaset.com/manuals)

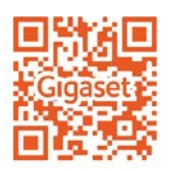

Mode d'emploi en ligne sur votre smartphone ou votre tablette : Télécharger l'application Gigaset Help de

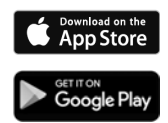

## Contenu

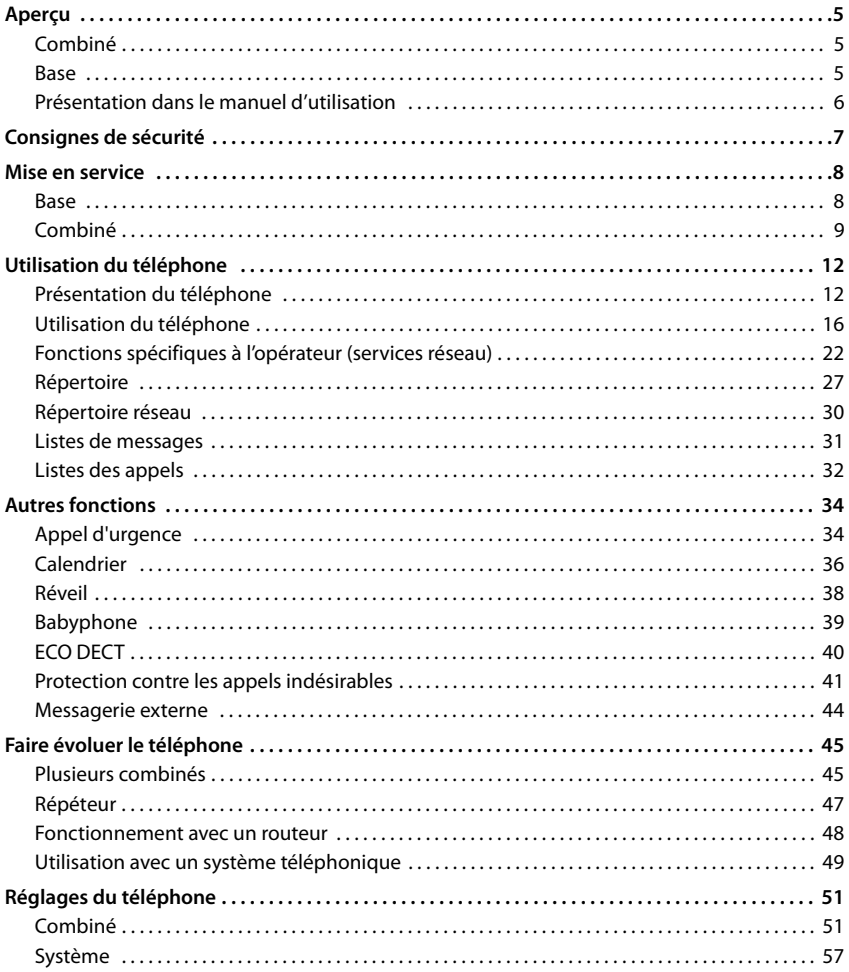

#### **Contenu**

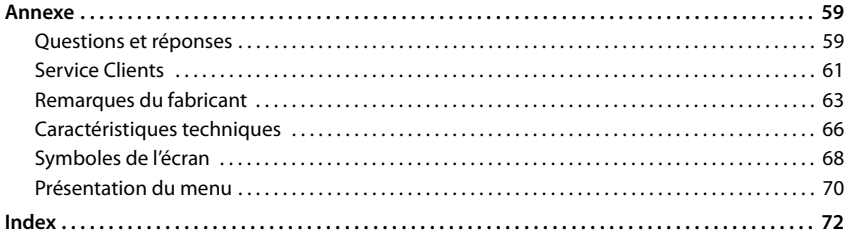

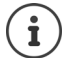

Toutes les fonctions décrites dans le mode d'emploi ne sont pas nécessairement disponibles dans tous les pays, ni auprès de tous les fournisseurs.

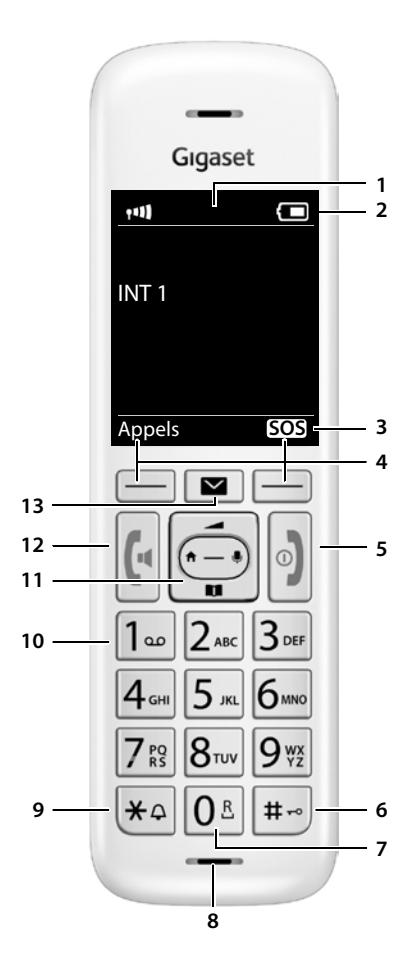

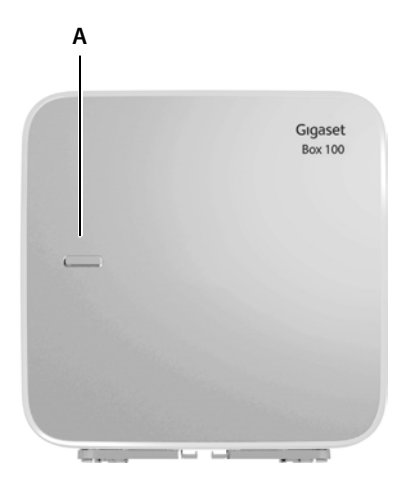

## **Aperçu**

## <span id="page-5-1"></span><span id="page-5-0"></span>**Combiné**

#### **1 Écran**

- **2 Barre d'état** ( $\rightarrow$  p. [68\)](#page-68-1) Les icônes affichent les réglages actuels et l'état de fonctionnement du téléphone.
- **3 Touche écran SOS** Paramétrer la fonction d'urgence, déclencher un SOS
- **4 Touches écran** (→ p. [13](#page-13-0)) Différentes fonctions, selon la commande en cours d'utilisation

#### **5 Touche Raccrocher, touche Marche/Arrêt**

Mettre fin à la communication ; Interrompre la fonction

appui **long**

Niveau menu précédent **b** appui **bref** 

Retour au mode veille **a** appui **long** 

Activation/désactivation du combiné (en mode veille)

#### **6 Touche Dièse / Touche de verrouillage**

Activation/désactivation du verrouillage (en mode veille) appui **long** Passage du mode majuscules, appui **bref** au mode minuscules et au mode chiffres (lors de la saisie) Insertion d'une pause entre les chiffres appui **long 7 Touche R** Double appel (clignotement) appui **long 8 Microphone 9 Touche Étoile** Activation/désactivation des sonneries (en mode veille) appui **long** Ouverture du tableau des caractères spéciaux (lors de la saisie) appui **bref**

Passage du mode de numéro- **a** appui **bref** tation par impulsions au mode Fréquence vocale (pour la communication en cours)

#### **10 Touche 1**

Sélection du de la messagerie appui **long** externe

#### **11 Touche de navigation / touche de menu**  $\left(\rightarrow p. 12\right)$  $\left(\rightarrow p. 12\right)$  $\left(\rightarrow p. 12\right)$

Ouvrir le menu ; naviguer dans les menus et les champs de saisie ; appeler les fonctions (en fonction de la situation)

#### **12 Touche Décrocher** / **touche Mains-libres**

Accepter la conversation ; composer le numéro affiché ; commuter entre le mode combiné et mains-libres

Ouvrir la liste des numéros bis appui **bref** Début de la composition du numéro appui **long**

13 Touche Messages ( $\rightarrow$  p. [31\)](#page-31-1) Accès au journal des appels et à la liste des messages : **Clignote** : nouveau message ou nouvel appel

## <span id="page-5-2"></span>**Base**

**A Touche Inscription/Paging** Recherche des combinés (Paging) appui **bref** Inscrire le combiné appui **long**

**5**

## <span id="page-6-0"></span>**Présentation dans le manuel d'utilisation**

Avertissements dont le non-respect peut provoquer des blessures ou endommager les appareils. Informations importantes sur la fonction et l'utilisation correcte ou les fonctions pouvant être à l'origine de coûts. Conditions requises pour pouvoir effectuer l'action suivante.

Nombreuses informations utiles.

#### **Touches**

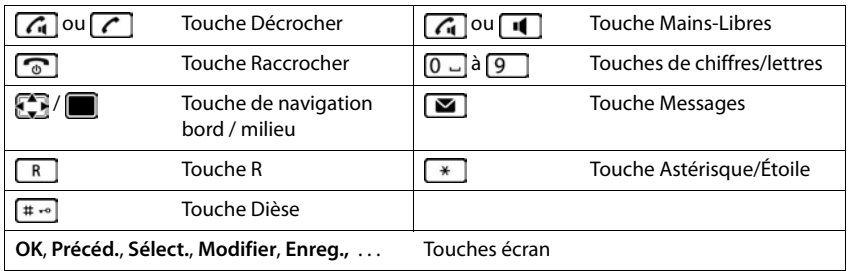

#### **Procédures**

**Exemple :** activer/désactiver le décroché automatique

**▶ ■ ▶** ... avec sélectionner **De Réglages ▶ OK ▶ CO** Téléphonie ▶ OK ▶ Décroché **auto. Modifier** ( $\overline{M}$  = activé)

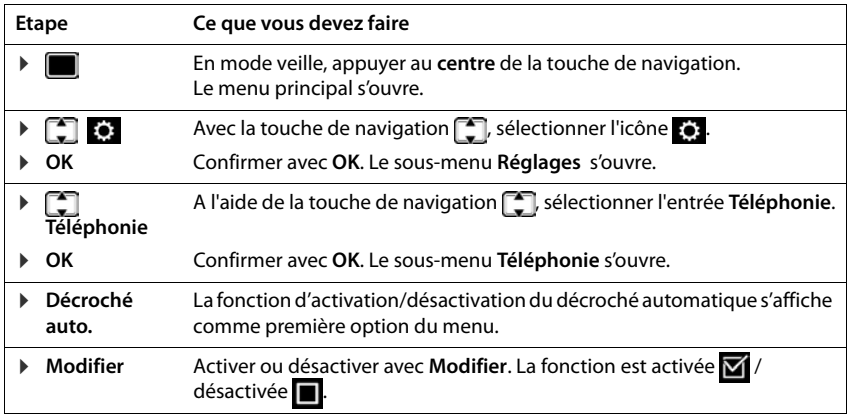

## **Consignes de sécurité**

<span id="page-7-0"></span>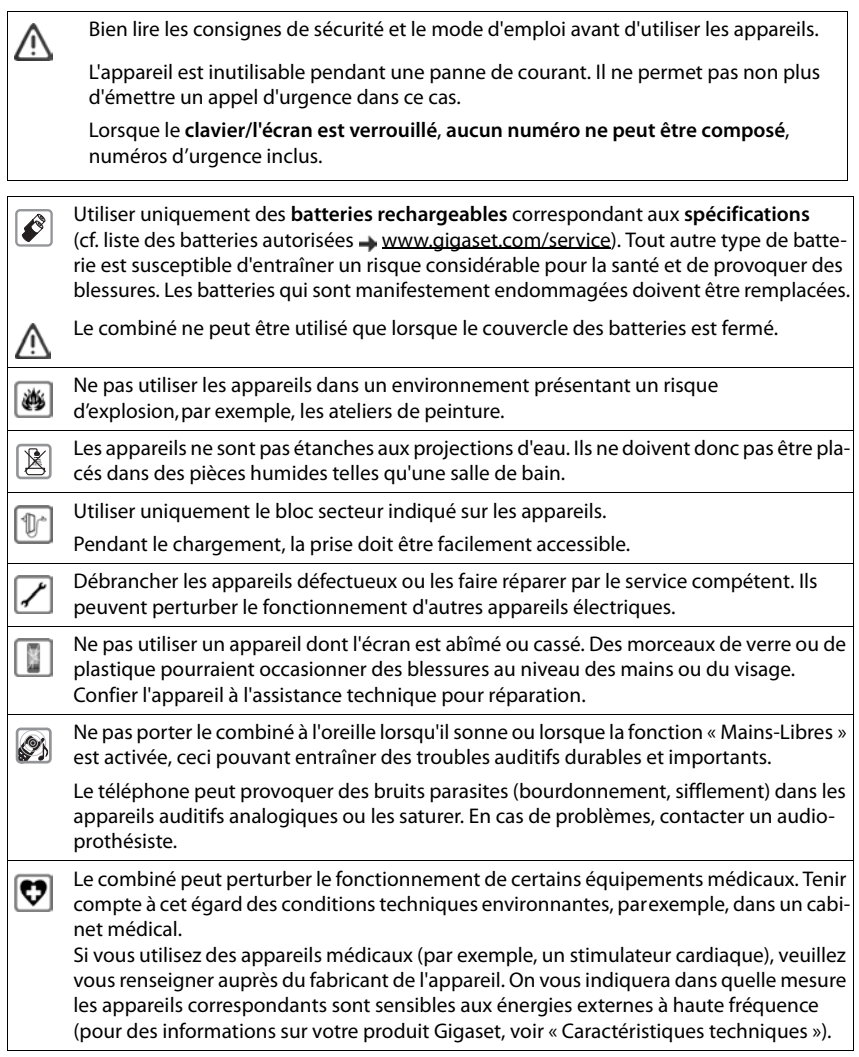

## <span id="page-8-0"></span>**Contenu de l'emballage**

- une **base**,
- un bloc secteur pour la base,
- un cordon téléphonique,
- un **combiné**,
- un cache batteries,
- deux batteries,
- un chargeur avec bloc secteur,
- un mode d'emploi.

Variante avec plusieurs combinés, par combiné :

- un combiné,
- un chargeur avec bloc secteur,
- deux batteries et un cache batteries

La base et le chargeur sont prévus pour fonctionner dans des locaux fermés et secs, dans une plage de température comprise entre +5 °C et +45 °C.

Les pieds de l'appareil ne laissent en principe pas de traces sur les surfaces. En raison de la diversité des peintures et vernis utilisés sur les meubles, il est cependant impossible d'exclure des traces sur la zone de contact.

Ne jamais exposer le téléphone à des sources de chaleur, à la lumière directe du soleil, ni à d'autres appareils électriques.

Protéger le téléphone contre l'humidité, la poussière ainsi que les vapeurs et liquides corrosifs.

## <span id="page-8-1"></span>**Base**

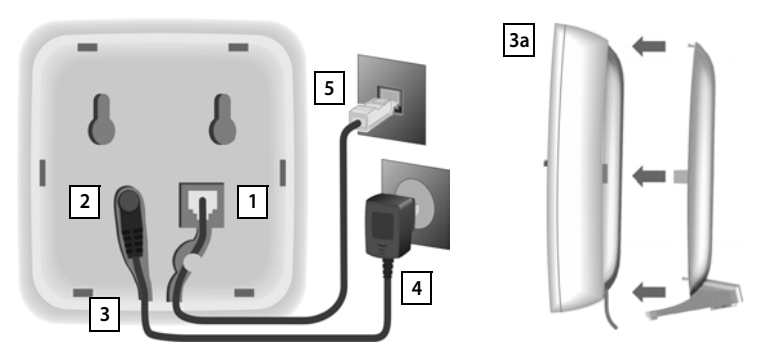

**•** Brancher le câble téléphonique dans la prise à droite  $\boxed{1}$  au dos de la base jusqu'à ce qu'il s'enclenche.

- Brancher le câble électrique du bloc secteur dans la prise 2 à gauche.
- Glisser les deux câbles dans les rainures 3 prévues à cet effet.
- Insérer le couvercle dans les encoches à l'arrière de la base <mark>3a</mark> (à ne pas faire en cas de montage mural).
- Brancher le bloc secteur 4.
- Brancher la fiche du téléphone 5.

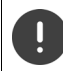

Le cordon électrique doit **toujours être branché** car le téléphone a besoin de l'alimentation électrique pour fonctionner.

## <span id="page-9-0"></span>**Combiné**

## **Raccorder le chargeur**

- ▶ Brancher le connecteur plat du bloc-secteur 1.
- ▶ Brancher le bloc-secteur dans la prise de courant 2.

Retirer à nouveau le connecteur du chargeur :

- **Débrancher le bloc-secteur.**
- ▶ Appuyer sur le bouton de déverrouillage<sup>3</sup>.
- **EXECUTE:** Retirer le connecteur 4.

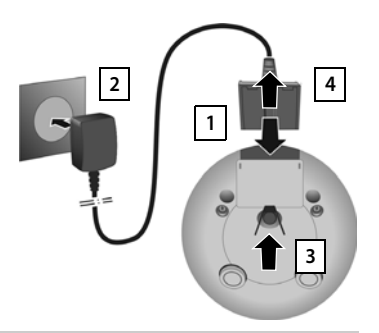

## **Mise en service du combiné**

L'écran est protégé par un film. ▶ Prière de retirer le film de protection.

#### **Insertion des batteries**

N'utilisez que les batteries rechargeables. Tout autre type de batterie pourrait endommager le combiné, représenter un risque pour la santé ou occasionner des blessures. Par exemple, l'enveloppe des batteries pourrait se désagréger ou les batteries exploser. En outre, l'appareil pourrait être endommagé ou présenter des dysfonctionnements.

#### **Combiné**

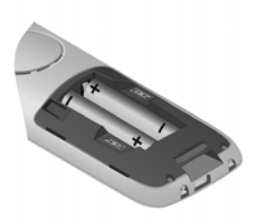

▶ Placer les batteries (voir l'image pour le sens d'insertion +/-).

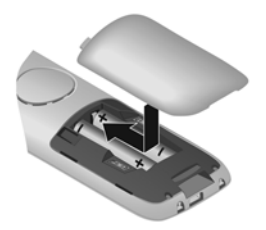

- ¤ Insérer le couvercle des piles par le haut.
- ▶ Fermer ensuite le couvercle jusqu'à ce qu'il s'enclenche.

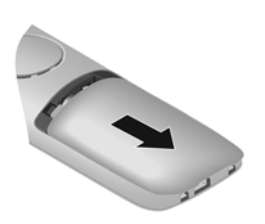

Ouvrir à nouveau le couvercle de batterie :

**E** Insérer un ongle dans l'encoche en haut au niveau du couvercle et pousser le couvercle vers le bas.

#### **Charger les batteries**

 $\triangleright$  Charger complètement les batteries dans le chargeur avant le premier emploi.

La batterie est complètement chargée lorsque l'icône représentant un éclair s'allume sur l'écran.

八 8 h

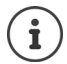

Les batteries peuvent chauffer pendant la charge. Ce phénomène n'est pas dangereux.

Pour des raisons techniques, la capacité de charge des batteries diminue au bout d'un certain temps.

Les combinés contenus dans l'emballage sont déjà inscrits sur la base. Si toutefois un combiné n'était pas inscrit (affichage « **Enregistrezcombiné SVP** »), inscrire le combiné manuellement  $(4p. 45)$  $(4p. 45)$  $(4p. 45)$ .

#### **Modification de la langue d'affichage**

Vous pouvez modifier la langue d'affichage si une langue inconnue est paramétrée.

- $\triangleright$  Appuyer au centre de la touche de navigation
- $\triangleright$  Appuyer **lentement** et successivement sur les touches  $\boxed{8}$  et  $\boxed{5}$ ... l'écran de réglage de la langue s'affiche, la langue paramétrée (dans le cas présent : **English**) est marquée (**O** = sélectionnée).

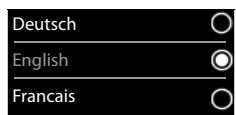

- $\triangleright$  Choix d'une autre langue :  $\triangleright$  Actionner la touche de navigation jusqu'à ce que la langue souhaitée soit marquée à l'écran, par exemple **Francais** appuyer sur la touche droite directement sous l'écran pour activer la langue.
- ▶ Retour à l'état de repos : ▶ Appuyer sur la touche **de manière prolongée**

## **Régler la date et l'heure**

Régler la date et l'heure pour que l'horodatage des appels entrants puisse être correct et pour pouvoir utiliser la fonction réveil.

¤ Appuyer sur la touche écran **Dat./Hre**

ou, lorsque la date et l'heure sont déjà réglées :

▶ **■ ▶** ... avec <a> **C** Sélectionner <a> **Réglages + OK + Date/ Heure LOK** 

La position de saisie active clignote  $\blacktriangleright$  ... avec modifier la position de saisie  $\blacktriangleright$  ... avec  $\lceil \cdot \rceil$  commuter entre les champs de saisie Entrer la date :

 $\triangleright$  ... avec  $\mathbb{F}$ , saisir le jour, le mois et l'année (8 chiffres).

Entrer l'heure :

 $\triangleright$  ... avec  $\mathbb{F}$ , saisir les heures et les minutes (4 chiffres).

Enregistrer les paramètres :

¤ Appuyer sur la touche écran **Enreg.**. . . . l'écran affiche **Enregistré** et un signal acoustique de confirmation est émis

Retour à l'état de repos :

▶ Appuyer sur la touche Raccrocher **de manière prolongée** 

#### **Le téléphone est maintenant prêt à fonctionner.**

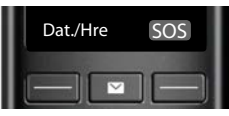

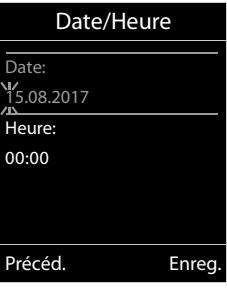

## **Utilisation du téléphone**

## <span id="page-12-1"></span><span id="page-12-0"></span>**Présentation du téléphone**

## **Activation/désactivation du combiné**

- Activation : ¤ Appuyer **longuement** sur la touche Raccrocher du combiné désactivé
- Désactivation : ▶ Lorsque le combiné est en mode veille, appuyer *e* longuement sur la touche Raccrocher.

## **Verrouillage/déverrouillage du clavier**

Le verrouillage du clavier empêche l'utilisation involontaire du téléphone.

Activer ou désactiver le verrouillage du clavier :  $\sqrt{\frac{4}{10}}$  Pression **longue** 

Verrouillage du clavier activé : L'écran affiche le symbole  $\bullet$ 

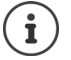

Lors d'un appel entrant, le verrouillage des touches est automatiquement désactivé. Vous pouvez ainsi accepter l'appel. A la fin de l'appel, le verrouillage se réactive.

Lorsque le verrouillage du clavier est activé, les numéros d'appel d'urgence ne sont pas accessibles.

## <span id="page-12-2"></span>**Touche de navigation**

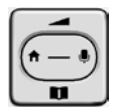

La touche de navigation permet de naviguer dans les menus et les champs de saisie et de sélectionner certaines fonctions, en fonction de la situation.

Dans ce mode d'emploi, le côté de la touche de navigation sur lequel vous devez appuyer pour exécuter une commande est repéré en noir (en haut, en bas, à droite, à gauche) par exemple  $\lceil$ pour « appuyer à droite sur la touche de navigation » ou **pour «** appuyer au centre sur la touche de navigation ».

#### **En veille**

Ouverture du répertoire **appuises du répertoire** appui **bref** Ouvrir le menu principal. Ouverture de la liste des combinés

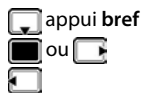

#### **Dans les sous-menus, champs de sélection et de saisie**

Confirmation de la fonction

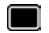

#### **En communication**

Ouverture du répertoire

Désactivation du microphone

Activation d'un double appel interne

Modifier le volume d'écoute pour le mode Écouteur/Mains libres

## **Fonction amplificateur**

Pendant une communication ou lors de l'écoute d'un message vocal, régler le volume de **l'écouteur** ou du **haut-parleur** sur un niveau très élevé.

 $\triangleright$  Appuyer sur la touche de navigation  $\blacksquare$  Appuyer sur la touche de navigation  $\Box$  jusqu'à ce que le niveau maximal soit atteint.

Ce réglage de volume très élevé n'est applicable qu'à la communication en cours.

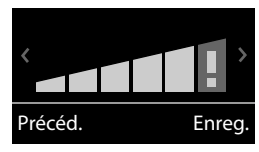

• Ce réglage peut nuire à la santé des personnes aux capacités auditives normales ; il est uniquement destiné aux personnes malentendantes.

Il peut amplifier les bruits parasites de la ligne téléphonique.

## <span id="page-13-0"></span>**Touches écran**

Les touches écran proposent différentes fonctions selon le contexte.

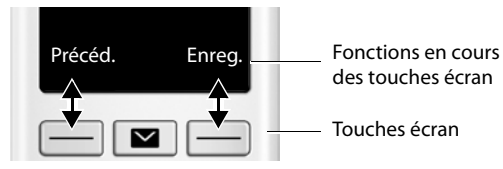

Icônes des touches écran  $\rightarrow$  p. [68](#page-68-2).

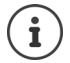

La fonction d'urgence est toujours prédéfinie pour la touche écran de droite en mode veille. Vous pouvez modifier l'affectation de la touche écran gauche :  $\rightarrow$  p. [56](#page-56-0)

#### **Navigation par menu**

Les fonctions de votre téléphone sont proposées dans un menu composé de plusieurs niveaux  $\rightarrow p.70$  $\rightarrow p.70$ 

navigation

#### **Sélectionner/valider les fonctions**

Confirmer la sélection avec **OK** ou appuyer au centre de la touche de

Retour au niveau de menu précédent avec **F** Passer en mode veille avec

Activation/désactivation de la fonction avec **Modifier** activé **V** / désactivé **II** 

Activation/désactivation de l'option avec **Sélect.** sélectionné O / non sélectionné O

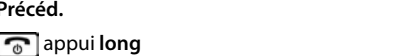

#### **Menu principal**

En mode veille :  $\blacktriangleright$  Appuyer sur la touche de navigation **au centre I .** . . . avec la touche de navigation  $\begin{bmatrix} \bullet \\ \bullet \end{bmatrix}$  sélectionner le sous-menu  $\blacktriangleright$  **OK**.

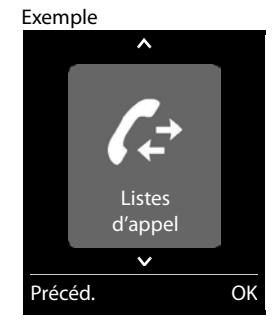

#### **Sous-menus**

Les fonctions des sous-menus sont affichées sous forme de listes. La sélection courante est représentée en grand sur fond orange.

Accéder à une fonction :  $\blacktriangleright$  ... avec la touche de navigation  $\lceil \frac{\blacktriangle}{\blacktriangle} \rceil$ sélectionner la fonction **OK**

Retour au niveau de menu précédent :

¤ Appuyer sur la touche écran **Précéd.**

ou

▶ Appuyer **brièvement** sur la touche Raccrocher

#### **Retour au mode veille**

**Example 3** Appuyer sur la touche Raccrocher **de manière prolongée** 

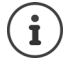

Si aucune touche n'est actionnée, l'affichage passe **automatiquement** en mode veille au bout de 2 minutes.

Exemple

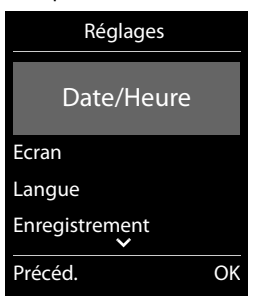

## **Saisir du texte**

#### **Position de saisie**

- $\triangleright$  Sélectionner le champ de saisie avec  $\lceil \cdot \rceil$ . Dans le champ de saisie actif, le curseur clignote, le titre et le texte sont affichés en orange et en grand.
- $\triangleright$  Déplacer la position du curseur avec  $\blacksquare$ .

#### **Correction des erreurs de saisie**

- **Effacer un caractère** avant le curseur :  $\blacktriangleright$  < < appui bref
- Effacer des mots avant le curseur :  $\blacktriangleright$  **c** appui long

#### **Saisie des lettres/caractères**

Plusieurs lettres et chiffres sont attribués à chaque touche entre

 $\boxed{2}$  et  $\boxed{9}$  et à la touche  $\boxed{0}$ . Dès qu'une touche est actionnée,

les caractères possibles s'affichent au bas de l'écran. Le caractère sélectionné s'affiche.

- Sélectionner des lettres/chiffres : Appuyer plusieurs fois consécutivement et **brièvement** sur la touche
- Passer des majuscules aux minuscules et aux chiffres :  $\blacktriangleright$  Appuyer sur la touche dièse  $\sharp\leftrightarrow$ Lorsque vous éditez une entrée du répertoire, la première lettre et chaque lettre après un espace sont inscrites automatiquement en majuscules.
- Saisie de caractères spéciaux :  $\blacktriangleright$  Appuyer sur la touche Astérisque  $\lceil \frac{1}{\ast} \rceil$   $\blacktriangleright$  ... avec  $\lceil \frac{1}{\ast} \rceil$ , naviguer jusqu'au caractère souhaité **Insérer**

La disponibilité des caractères spéciaux dépend du jeu de caractères du combiné.

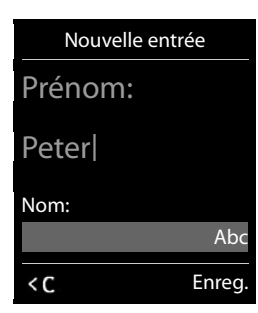

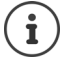

## <span id="page-16-0"></span>**Utilisation du téléphone**

## **Appeler**

▶ ... avec **Ppe** entrer le numéro ▶ appuyer **[ Alla de la teache Décrocher de la teache Décrocher** ou

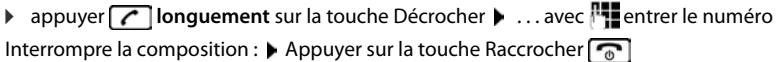

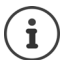

Informations sur la présentation du numéro :  $\rightarrow$  p. [22](#page-22-1)

Si l'écran n'est pas éclairé, il suffit d'appuyer une fois sur n'importe quelle touche pour l'allumer. Les **touches numérotées** sont affichées à l'écran pour la numérotation, les **autres touches** n'ont pas d'autre fonction dans ce contexte.

#### **Composer un numéro à partir du répertoire**

▶ ...avec ouvrir le répertoire ▶ ...avec sélectionner la saisie ▶ appuyer sur la touche Décrocher<sup>7</sup>

Si plusieurs numéros sont répertoriés :

... avec sélectionner le numéro ▶ appuyer sur la touche Décrocher  $\sim$  ... le numéro est composé

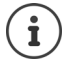

Pour un accès rapide (numérotation abrégée) : Attribuer des numéros du répertoire aux touches écran ou numérotées.

#### **Composer un numéro à partir de la liste de numéros bis**

La liste des numéros bis contient les 20 derniers numéros composés.

**▶** Appuyer *c* brièvement sur la touche Décrocher . . . la liste des numéros bis s'ouvre ▶ . . . avec sélectionner l'entrée  $\blacktriangleright$  appuyer sur la touche Décrocher

Si un nom s'affiche :

▶ Afficher . . . le numéro s'affiche ▶ . . . le cas échéant, parcourir les numéros avec . . . . . . . . . pour le numéro d'appel souhaité, appuyer sur la touche Décrocher

#### **Gestion de la liste des numéros bis**

**▶ Appuyer** *c* **brièvement** sur la touche Décrocher . . . la liste des numéros bis s'ouvre ▶ . . . avec sélectionner l'entrée **> Options** ... options possibles :

Copier l'entrée dans le répertoire :

**▶ Copier vers répert.** ▶ OK

Copier un numéro affiché :

**▶ △ Afficher le numéro** ▶ OK ▶ ...avec < ● modifier ou compléter le cas échéant . . . avec  $\blacksquare\blacksquare\blacksquare$  enregistrer comme nouvelle entrée dans le répertoire

Supprimer l'entrée sélectionnée :

¤ **Effacer entrée OK** Supprimer toutes les entrées :

¤ **Effacer liste OK**

#### **Numérotation à partir d'une liste d'appels**

Les listes d'appels ( $\rightarrow$  p. [32](#page-32-1)) contiennent les derniers appels reçus, sortant et manqués.

**▶ ■ ▶ ... avec sélectionner / Listes d'appel ▶ OK ▶** ... avec <sub>s</sub>San sélectionner la liste ▶ OK ▶ ... avec sélectionner l'entrée  $\blacktriangleright$  appuyer sur la touche Décrocher<sup>7</sup>

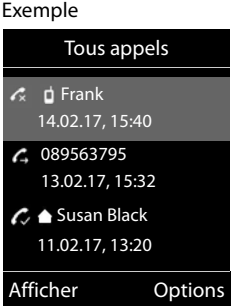

Les listes d'appels peuvent être ouvertes directement à l'aide de la touche écran **Appels** lorsque cette touche est occupée en conséquence.

La Liste **Appels manqués** peut également être ouverte à l'aide de la touche Messages  $\boxed{\blacksquare}$ .

#### **Appel direct**

1

Appuyer sur la touche **de votre choix** pour composer le numéro enregistré. Les enfants, par exemple, qui ne savent pas encore saisir un numéro complet, peuvent ainsi appeler un numéro spécifique. Activer le mode appel direct :

▶ **■ ▶** ... avec <sup>•</sup> sélectionner ★ Fonctions **supplémentaires ▶ OK ▶**  $\begin{bmatrix} 2 \\ 3 \end{bmatrix}$  **Appel direct ▶ OK ▶ ...avec** activer Activation **Destinataire Destinataire** ... avec **Pla** saisir le numéro **Enreg.** . . . en mode veille, l'appel direct activé s'affiche

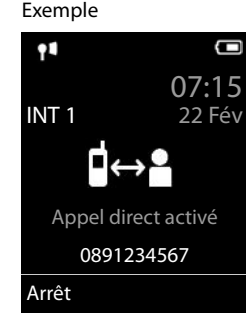

Effectuer un appel direct :  $\blacktriangleright$  Appuyer sur une touche quelconque . . . le numéro enregistré est sélectionné

Interruption de la numérotation :  $\blacktriangleright$  Appuyer sur la touche Raccrocher  $\lceil \cdot \cdot \rceil$ .

Quitter le mode d'appel direct :  $\blacktriangleright$  Appuyez sur la touche de manière  $\blacktriangleright$  **prolongée** 

## **Appels entrants**

Un appel entrant est signalé par la sonnerie, une indication à l'écran et le clignotement de la touche Mains-Libres  $\Box$ 

Prise d'appel :

- Appuyer sur la touche Décrocher **c** ou **Accept.**
- Si Décroché auto. est activé :  $\blacktriangleright$  Retirer le combiné du chargeur

Désactiver la sonnerie : **Consertie : ...** l'appel ne peut être accepté qu'aussi longtemps qu'il est affiché à l'écran

#### **Informations sur l'appelant**

Le numéro de l'appelant est affiché à l'écran. Si le numéro de l'appelant est enregistré dans le répertoire, son nom s'affiche.

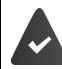

Le numéro de l'appelant est transmis  $($ , p. [22](#page-22-1)).

#### **Accepter/refuser un signal d'appel**

Un signal d'appel indique un appel pendant une conversation externe. Le numéro ou le nom de l'appelant s'affiche si le numéro d'appel est transmis.

- Refus d'appel :  $\triangleright$  Options  $\triangleright$  **Completer appel atten.**  $\triangleright$  OK
- Prise d'appel :  **Accept.** ... parler avec le nouvel appelant. La communication qui était en cours est mise en attente.
- Terminer la communication, reprendre une communication en attente ▶ Appuyer sur la touche Raccrocher  $\boxed{\odot}$ .

## **Appel interne**

¤ **Appuyer brièvement** . . . la liste des combinés s'ouvre, le propre combiné est identifié par < **.** . . . avec selectionner le combiné ou Appel génér. (appel général) ▶ appuyer sur la touche Décrocher

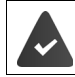

Plusieurs combinés sont inscrits sur la base  $($   $\rightarrow$  p. [45\)](#page-45-3).

Accès rapide pour appel général :

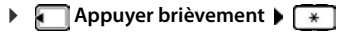

ou **longuement**

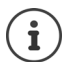

Les communications internes avec d'autres combinés inscrits sur la même base sont gratuites.

Vous entendez la tonalité « occupé » si :

- une connexion interne est déjà occupée,
- le combiné appelé n'est pas disponible (désactivé, hors de portée),
- la communication interne n'est pas prise dans un délai de 3 minutes.

#### **Double appel interne / transfert interne**

Téléphoner avec un correspondant **externe** et appeler simultanément un correspondant **interne** ou réaliser un double appel :

▶ **□ ▶** ... la liste des combinés s'affiche ▶ ... avec <sub>▶</sub> sélectionner le combiné ou Appel **génér. ▶ OK** . . . les participants internes/externes sont appelés . . . options possibles :

Réaliser un double appel :

▶ Etre en communication avec le correspondant interne

Revenir au correspondant externe :

**▶** Options ▶  $\begin{bmatrix} \bullet \\ \bullet \end{bmatrix}$  Fin comm. active ▶ OK

Transférer une conversation externe avant que le correspondant interne ne réponde :

 $\triangleright$  Annoncer la communication externe  $\triangleright$  appuyer sur la touche Raccrocher<sup>7</sup>

Transférer une conversation externe avant que le correspondant interne ne réponde :

▶ Appuyer sur la touche Raccrocher  $\boxed{\odot}$  ... la communication externe est immédiatement renvoyée. Si le correspondant interne ne répond pas ou si sa ligne est occupée, l'appel externe vous est automatiquement renvoyé.

Terminer l'appel interne lorsque le correspondant interne ne répond **pas** ou est occupé :

**▶ Fin** . . . Vous revenez à la conversation externe

#### **Mise en place d'un va-et-vient/d'une conférence**

Vous êtes en communication et une autre communication est mise en attente. Les deux correspondants sont affichés à l'écran.

- Va-et-vient : Avec **basculer entre les deux correspondants.**
- **Conférence à trois : ▶ Confér.**
- Fin de la conférence : **Fin conf.** . . . vous êtes à nouveau en communication avec le participant externe . . .  $\blacktriangleright$  avec  $\Box$ , permuter entre les deux participants Les autres interlocuteurs terminent la participation à la conférence avec la touche Raccrocher  $\sqrt{a}$ .

#### **Accepter/refuser un signal d'appel**

Un appel externe pendant une conversation interne est signalé par un signal d'appel. Si le numéro a été transmis, le numéro ou le nom de l'appelant s'affiche à l'écran.

• Refus d'appel : **Refuser**

Le signal d'appel est désactivé. L'appel est signalé sur les autres combinés inscrits.

• Prise d'appel : **Accept.** . . . Vous parlez avec le nouveau correspondant, la conversation précédente est mise en attente.

#### **Signal d'appel interne pendant une communication externe**

Si un abonné interne essaie de vous appeler pendant une communication interne ou externe, cet appel s'affiche à l'écran (**Appel en attente**).

- Terminer l'affichage :  $\blacktriangleright$  Appuyer sur une touche de votre choix.
- Prise d'un appel interne : ▶ Terminer la communication en cours :

L'appel interne est signalé comme d'habitude. Vous pouvez l'accepter.

#### **Participation à une communication externe**

Vous êtes en communication avec un correspondant externe. Un correspondant interne peut intégrer cette communication et participer à la conversation (conférence).

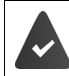

La fonction **Intrusion INT** est activée.

#### **Activation/Désactivation de l'intrusion interne**

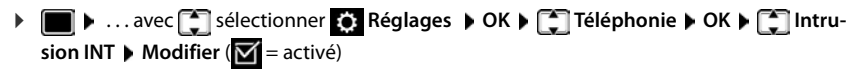

#### **Intrusion interne**

La ligne est occupée par une communication externe. Un message vous l'indique à l'écran. Vous pouvez participer à la communication externe en cours.

**Appuyer longuement** ... tous les correspondants entendent par le biais du second combiné un signal sonore

#### **Fin de l'intrusion**

 $\triangleright \ \fbox{$  appuyer sur . . . Tous les participants entendent un bip sonore

## **En communication**

#### **Mains libres**

Activation/Désactivation du mode Mains-Libres lors d'une conversation et de l'établissement de la connexion :

 $\triangleright$  Appuyer sur la touche Mains-Libres  $\blacksquare$ 

#### **Volume de la communication**

Valable pour le mode actuellement utilisé, Mains-Libres ou écouteur (ou kit oreillette lorsque le combiné est doté d'un port correspondant) :

**▶**  $\begin{bmatrix} \bullet \end{bmatrix}$  **▶ ... avec , ,** régler le volume ▶ Enreg.

**Fonction amplificateur :**  $\triangleright$  Appuyer sur la touche de navigation  $\triangleright$  jusqu'à ce que le niveau maximal soit atteint.

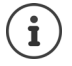

Le réglage est enregistré automatiquement au bout de 3 secondes environ, même si **Enreg.** n'est pas actionné. Le réglage de l'amplificateur n'est applicable qu'à la communication actuelle

#### **Désactivation du microphone**

Lorsque le microphone est désactivé, les interlocuteurs ne vous entendent plus.

Activer/désactiver le microphone durant un appel :  $\blacktriangleright \blacksquare$  appuyer.

## <span id="page-22-0"></span>**Fonctions spécifiques à l'opérateur (services réseau)**

Les services réseau dépendent de votre opérateur et doivent être souscrits auprès de celui-ci.

Vous trouverez une description des caractéristiques sur le site Internet ou dans les filiales de votre opérateur.

En cas de problème, contacter l'opérateur.

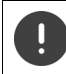

Pour les services réseau, des **coûts supplémentaires** peuvent vous être facturés. Renseignez-vous auprès de votre fournisseur réseau.

Il existe deux types de services réseau :

- Les services activés en mode veille pour l'appel suivant ou pour tous les appels suivants (« Appels masqués » par exemple). Ils sont activés/désactivés via le menu **Sélectionner Services**.
- Services réseau qui s'activent durant une conversation externe (par exemple : double appel, va-et-vient avec deux interlocuteurs, mise en place d'une conférence). Ils sont disponibles durant une conversation externe comme option ou via une touche écran (par exemple **App. ext.**, **Conférence**).

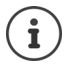

Pour activer/désactiver les caractéristiques un code est envoyé sur le réseau téléphonique.

▶ Après avoir entendu une tonalité de confirmation du réseau téléphonique, appuyer sur  $\sqrt{a}$ .

Une reprogrammation de ces services est impossible.

## <span id="page-22-1"></span>**Présentation du numéro**

Lors d'un appel, le numéro de l'appelant est présenté (CLI = Calling Line Identification) et peut être affiché sur l'écran de l'appelé (CLIP = CLI Presentation). Si la présentation du numéro est supprimée, le numéro ne s'affiche pas chez l'appelant. L'appel est anonyme (CLIR = CLI Restriction).

#### **Affichage du numéro d'appels entrants**

#### **Avec présentation du numéro**

Le numéro de l'appelant est affiché à l'écran. Si le numéro de l'appelant est enregistré dans le répertoire, son nom s'affiche.

#### **Sans présentation du numéro**

L'affichage du nom et du numéro est remplacé par :

- **Externe** : aucun numéro n'est transféré.
- **Appel masqué** : L'appelant désactive l'affichage de son numéro.
- **Indisponible** : l'appelant n'a pas demandé la présentation du numéro.

#### **Présentation du numéro en présence d'appels sortants**

#### **Activation/désactivation de la présentation du numéro pour tous les appels**

Ce réglage s'applique à tous les combinés inscrits.

**▶ ■ ▶** ... avec < sélectionner < Selectionner Services ▶ OK ▶ < Ts appels anon. **Modifier** ( $\overline{M}$  = activé)

#### **Désactivation de la présentation du numéro pour le prochain appel**

**▶ ■ ▶ ... avec Selectionner Selectionner Services ▶ OK ▶ Selectionner Services anonyme** ▶ OK ▶ ... saisir le numéro avec **NU** ▶ Numérot. ... la connexion est établie sans présentation du numéro

#### **CNIP (Calling Name Identification Presentation)**

Le nom enregistré et éventuellement d'autres informations de l'appelant sont affichés en **plus** du numéro. Si le numéro est enregistré dans le répertoire, le nom de l'entrée du répertoire s'affiche à la place du numéro.

## **Signal d'appel lors d'une communication externe**

Pendant une communication **externe**, le signal d'appel indique un autre appel externe. Si le numéro a été transmis, le numéro ou le nom de l'appelant est affiché.

Refuser un signal d'appel :

¤ **Options Rejeter appel atten. OK** . . . l'appelant rejeté entend la tonalité « occupé ».

Accepter un signal d'appel :

▶ Accept.

Après avoir accepté la communication en attente, il vous est possible de basculer d'un appel à l'autre (« **[Va-et-vient](#page-25-0)** »  $\rightarrow$  p. [25\)](#page-25-0) ou de parler simultanément avec les deux correspondants (« **[Conférence](#page-26-0)** » **→** p. [26\)](#page-26-0).

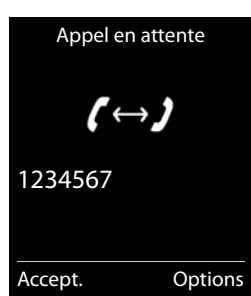

#### **Activation/désactivation du signal d'appel**

▶ **■ ▶** ... avec Selectionner **S** Sélectionner Services ▶ OK ▶ Selectionner Bervices ▶ OK **OK** . . . puis

Activer/désactiver :  $\rightarrow$  Statut : ... avec set sélectionner Act. ou Dés. Activer: **Envoi** 

Le signal d'appel est activé ou désactivé pour tous les combinés inscrits.

## **Rappel**

#### **En cas d'occupation/non-réponse**

Si un interlocuteur n'est pas joignable, vous pouvez paramétrer un rappel.

- **En cas d'occupation :** Rappel dès que le correspondant appelé a terminé son appel.
- **En cas de non-réponse :** Rappel lancé dès que la personne appelée téléphone.

#### **Activation du rappel automatique**

▶ Options ▶ **C** Rappel ▶ OK ▶ appuyer sur la touche Raccrocher

#### **Suppression du rappel de manière anticipée**

▶ **■ ▶** ... avec sélectionner **S** Sélectionner Services ▶ OK ▶ Supp. **Autorappel OK** . . . Vous entendez une tonalité de confirmation du réseau téléphonique  $\blacktriangleright$  Actionner la touche Raccrocher  $\lceil \cdot \cdot \rceil$ 

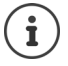

Un seul rappel peut être actif. L'activation d'un rappel efface automatiquement un rappel éventuellement actif.

Le rappel automatique ne peut être effectué que sur le combiné qui l'a activé.

Si le rappel est déjà signalé avant que vous puissiez le supprimer :  $\blacktriangleright$  Actionner la touche Raccrocher

#### **Rappel automatique d'un appel manqué**

Rappeler automatiquement le numéro du dernier appel manqué, même si ce dernier ne s'affiche pas.

▶ **■ ▶** ... avec Selectionner **Selectionner Services** ▶ OK ▶ Selectionner Services **OK**

## **Renvoi d'appel**

Cette fonction permet de renvoyer les appels sur une autre ligne.

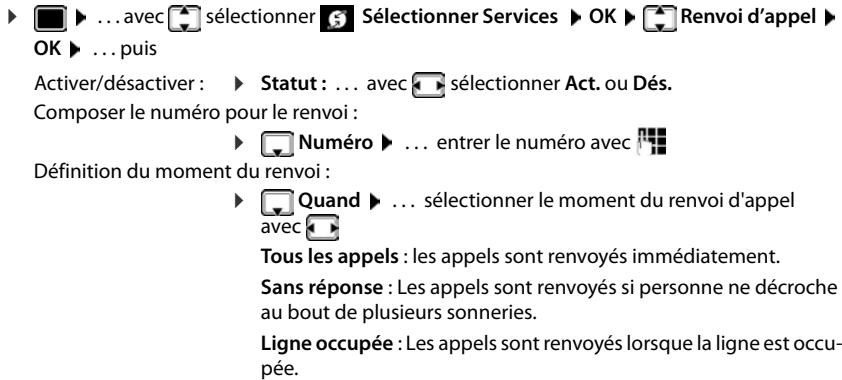

#### Activer : ¤ **Envoi**

Une connexion est établie avec le réseau téléphonique . . . une tonalité de confirmation du réseau retentit  $\blacktriangleright$  appuyer sur la touche Raccrocher

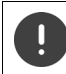

Des **coûts supplémentaires** peuvent vous être facturés en cas de renvoi d'appel. Renseignez-vous auprès de votre fournisseur réseau.

#### **Communication avec trois abonnés**

#### **Double appel**

Appeler un deuxième correspondant externe au cours d'une communication externe. Le premier appel est mis en attente.

▶ App. ext. ▶ ... entrer le numéro du deuxième interlocuteur avec  $\blacksquare$ ... la conversation est mise en attente, le numéro du deuxième interlocuteur est composé

Le correspondant ne répond pas : **Fin** 

#### **Fin du double appel**

▶ Options ▶  $\begin{bmatrix} \bullet \\ \bullet \end{bmatrix}$  Fin comm. active ▶ OK ... la liaison avec le premier interlocuteur est réactivée

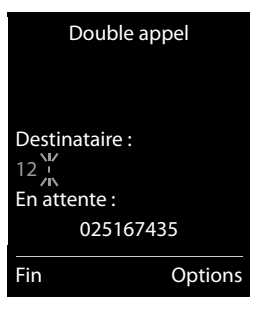

ou

 $\triangleright$  Appuyer sur la touche Raccrocher  $\boxed{\odot}$  ... le premier correspondant vous rappelle

#### <span id="page-25-0"></span>**Va-et-vient**

Passer d'un appel à l'autre. L'autre communication est mise en attente.

- ▶ Pendant une conversation externe, appeler un deuxième correspondant (double appel) ou accepter un signal d'appel . . . l'écran affiche les numéros ou les noms des deux correspondants, le correspondant actuel est identifié par  $\epsilon$ .
- ▶ Basculer entre les correspondants à l'aide de la touche de navigation $\lceil \frac{2}{3} \rceil$

#### **Arrêt momentané d'une communication active**

▶ Options ▶  $\begin{bmatrix} \bullet \\ \bullet \end{bmatrix}$  Fin comm. active ▶ OK . . . la liaison avec l'autre interlocuteur est réactivée

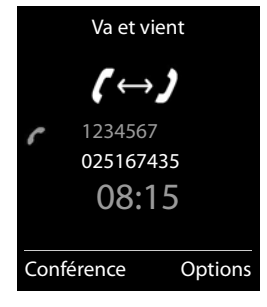

ou

 $\triangleright$  Appuyer sur la touche Raccrocher  $\sqrt{\bullet}$  ... l'autre correspondant vous rappelle

#### <span id="page-26-0"></span>**Conférence**

Converser avec deux abonnés en même temps.

¤ Appeler un deuxième correspondant (double appel) au cours d'une communication ou accepter un signal d'appel . . . puis

Activer la conférence :

▶ Confér. . . . tous les correspondants peuvent s'entendre et communiquer

Revenir au va-et-vient :

**Fin conf.** . . . Vous êtes de nouveau en communication avec le correspondant avec lequel vous aviez commencé la conférence

Mettre fin à la communication avec les deux correspondants :

**Appuyer sur la touche Raccrocher** 

Chaque correspondant peut quitter la conférence en appuyant sur la touche Raccrocher ou en raccrochant le combiné.

## <span id="page-27-0"></span>**Répertoire**

Le répertoire local est valable individuellement pour le combiné. Certaines entrées peuvent cependant être envoyées à d'autres combinés.

#### **Ouvrir le répertoire**

▶ En mode veille, actionner **brièvement** 

## **Entrées du répertoire**

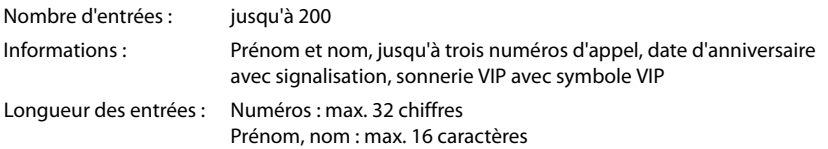

#### **Créer une entrée**

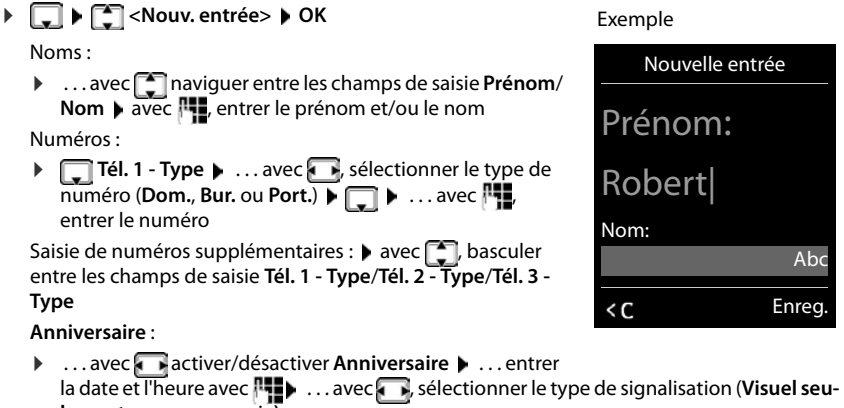

**lement** ou une sonnerie**)**

#### **Mélodie (VIP)** :

▶ ... avec , sélectionner la sonnerie devant signaler l'appel de l'interlocuteur ... si une **Mélodie (VIP)** est attribuée, l'entrée dans le répertoire est complétée avec le symbole **VIP**.

Enregistrer une entrée : **Enreg.**

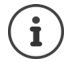

Une entrée est uniquement valable lorsqu'elle contient au moins un numéro.

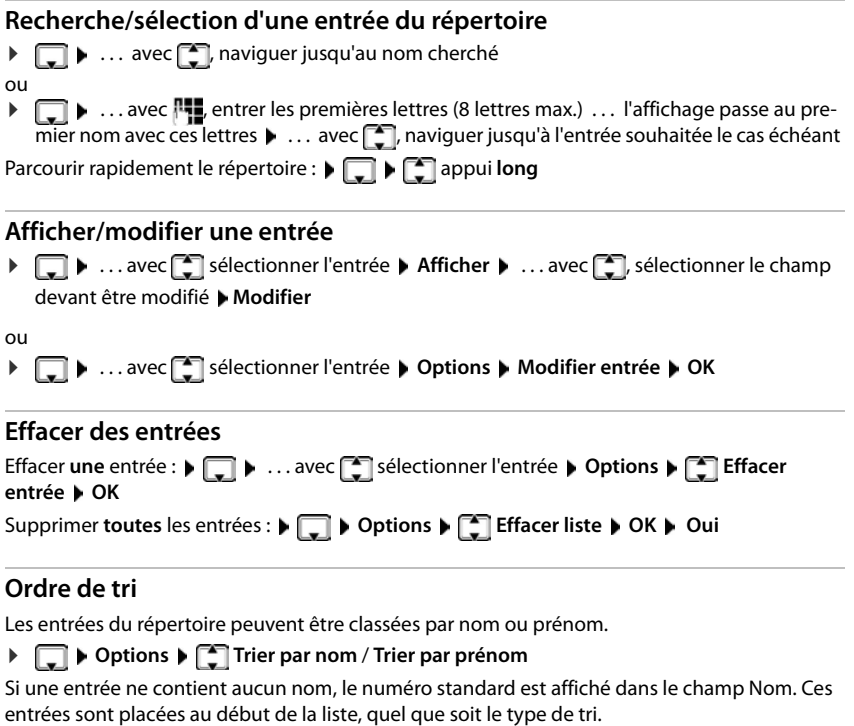

L'ordre de tri est le suivant :

Espace **|** Chiffres (0-9) **|** Lettres (alphabétiques) **|** Autres caractères.

#### **Affichage du nombre d'entrées disponibles dans le répertoire**

**▶**  $\Box$  ▶ Options ▶  $\Box$  Mémoire dispo. ▶ OK

#### **Récupérer le numéro dans le répertoire**

Copier des numéros dans le répertoire :

- depuis une liste, par ex. la liste des appels ou la liste des numéros bis
- lors de la composition d'un numéro

Le numéro est affiché ou marqué.

**E** Appuyer sur la touche écran **ou Departement (Copier vers répert. DOK** . . . options possibles :

Créer une nouvelle entrée :

▶ <Nouv. entrée> ▶ OK ▶ ... avec sièlectionner le type de numéro ▶ OK ▶ compléter l'entrée **Enreg.**

Ajouter le numéro à une entrée existante :

▶ ... sélectionner l'entrée avec **DE** ▶ OK ▶ ... sélectionner le type de numéro avec **OK** . . . le numéro est entré ou une demande de remplacement d'un numéro existant s'affiche . . . le cas échéant, répondre à la demande avec **Oui**/**Non Enreg.**

#### <span id="page-29-0"></span>**Transmettre une entrée/le répertoire**

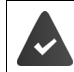

Le combiné du destinataire et celui de l'émetteur sont enregistrés sur la même base. L'autre combiné et la base peuvent recevoir et envoyer des entrées de répertoire.

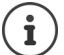

Un appel externe interrompt le transfert.

Les mélodies ne sont pas transférées. Seule la date d'anniversaire est transférée.

#### **Les deux combinés supportent les vCards :**

- Aucune entrée avec le nom présente : Une nouvelle entrée est générée.
- Entrée déjà présente avec le nom : L'entrée est complétée par les nouveaux numéros. Si l'entrée contient plus de numéros que le récepteur ne le permet, une autre entrée portant le même nom est créée.

#### **Le combiné récepteur ne prend pas en charge les vCards :**

Une entrée spécifique est créée et envoyée pour chaque numéro.

#### **Le combiné émetteur ne prend pas en charge les vCards :**

Une nouvelle entrée est établie au niveau du combiné récepteur, le numéro transmis est repris dans le champ **Téléph. (Maison)**. S'il existe déjà une entrée avec ce numéro. l'entrée transférée est rejetée.

#### **Transfert d'entrées spécifiques**

**E**  $\bullet$  ... sélectionner l'entrée souhaitée avec **CD**  $\bullet$  Options  $\bullet$  **CD** Copier entrée  $\bullet$  OK  $\bullet$ **C** vers combiné INT ▶OK ▶ ... sélectionner le combiné récepteur avec **C** ▶ OK ... l'entrée est transférée

Une fois le transfert réalisé, l'entrée suivante est transférée : ▶ Actionner **Oui** ou Non

Avec **->Répert. réseau** envoyer des entrées de répertoire vers un répertoire réseau.

#### **Transfert de l'intégralité du répertoire**

**▶ □ ▶ Options ▶ ■ Copier liste ▶ OK ▶ ■ Vers combiné INT ▶ OK ▶ ... sélectionner** le combiné récepteur avec **◯ DK** . . . les entrées sont transférées successivement

## <span id="page-30-0"></span>**Répertoire réseau**

Le répertoire réseau (NAB) est un répertoire stocké chez votre opérateur. Il est possible d'enregistrer des numéros importants dans le répertoire réseau et d'appeler des entrées depuis chaque téléphone.

Créer des entrées dans le répertoire réseau :  $\blacktriangleright$  Envoyer une entrée du répertoire local au répertoire réseau  $\rightarrow$  p. [29.](#page-29-0)

#### **Accès au répertoire réseau**

▶ appui **long** 

Le mode mains-libres est automatiquement activé et le numéro du répertoire réseau est immédiatement composé.

#### **Modification de l'accès au répertoire réseau**

**▶ □ ▶** ... avec □ sélectionner **Réglages ▶ □ Téléphonie ▶ □** Répertoire **réseau**  $\blacksquare$  ... sélectionner l'accès avec  $\blacksquare$   $\blacksquare$  ... modifier le numéro affiché avec  $\blacksquare$ (max. 16 caractères) **Enreg.**

Pour plus d'information sur votre répertoire réseau, veuillez contacter votre opérateur.

## <span id="page-31-1"></span><span id="page-31-0"></span>**Listes de messages**

Les notifications indiquant des appels manqués, des messages sur la messagerie externe et les rendez-vous manqués sont enregistrés dans la liste des messages.

Dès réception d'un **nouveau message**, une tonalité d'avertissement retentit. En outre, la touche Messages  $\Box$  clignote (si elle est activée  $\rightarrow$  p. [32](#page-32-2)).

Les symboles indiquant le type de message et le nombre de nouveaux messages sont affichés en mode veille.

Notification pour types de messages suivants présents :

sur la messagerie externe

dans la liste des appels manqués

 $\mathbb{F}$  dans la liste des rendez-vous manqués

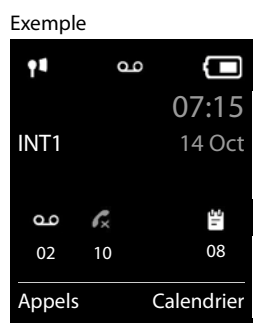

L'icône de la messagerie externe est toujours affichée lorsque le numéro d'appel est enregistré sur le téléphone. Les autres listes s'affichent uniquement lorsqu'elles contiennent des messages.

Affichage des messages :

İ

▶ Appuyer sur la touche Messages **x** . . . La liste Messagerie: est toujours affichée. Les autres listes ne s'affichent que lorsqu'elles contiennent des messages.

Le nombre de messages apparaît entre parenthèses.

▶ ...avec sélectionner la liste ▶ OK ... les appels et les messages sont listés

Messagerie externe : Le numéro du répondeur réseau est composé.

#### Exemple

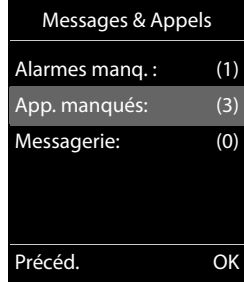

#### <span id="page-32-2"></span>**Activation/désactivation du clignotement de la touche Messages**

La réception de nouveaux messages est signalée par le clignotement de la touche Messages sur le combiné. Il est possible d'activer et de désactiver ce type de signalisation pour tous les types de message.

En mode veille :

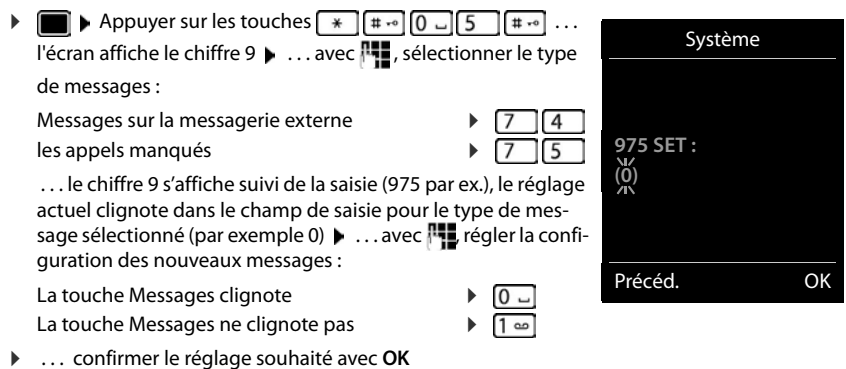

ou

¤ en l'absence de modifications, vous revenez au mode veille : **Précéd.**

## <span id="page-32-1"></span><span id="page-32-0"></span>**Listes des appels**

Le téléphone enregistre différents types d'appels (appels manqués, reçus et émis) dans des listes.

#### **Entrée de journal**

Les informations suivantes sont affichées dans les entrées de iournal :

- Le type de liste (en haut de l'écran)
- Icône du type d'entrée :
	- **Appels manqués**,

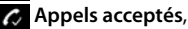

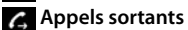

- Numéro de l'appelant Si le numéro est enregistré dans le répertoire, le nom du contact et le type de numéro ( **Téléph. (Maison)**, **Téléph. (Bureau)**, **Téléph. (Mobile)**) s'affichent. Dans le cas des appels manqués, le nombre d'appels du numéro est également indiqué entre crochets.
- La date et l'heure de l'appel (en fonction du réglage)

Exemple

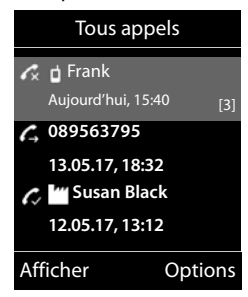

#### **Ouvrir le journal des appels**

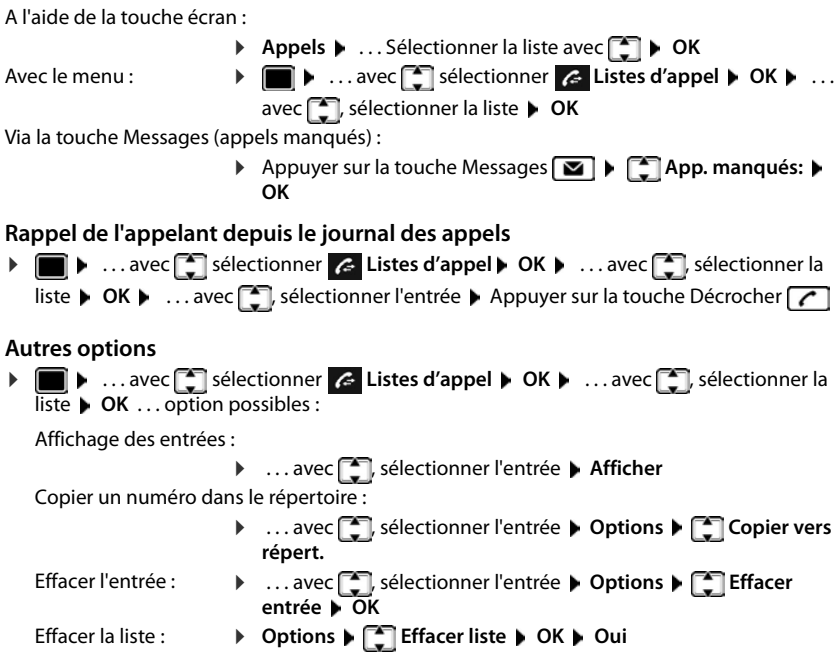

## <span id="page-34-1"></span><span id="page-34-0"></span>**Appel d'urgence**

Vous pouvez programmer jusqu'à quatre numéros d'urgence. Si la fonction SOS est activée, il est possible de déclencher un appel d'urgence lorsque le combiné est en mode veille grâce à la touche écran droite **SOS** .

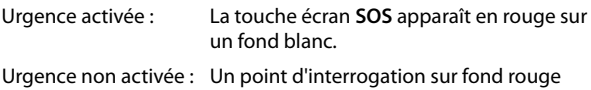

apparaît à côté de la touche écran **SOS** .

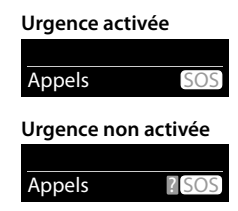

## **Déroulement**

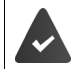

La fonction d'urgence est configurée  $($   $\rightarrow$  p. [35](#page-35-0)).

¤ Appuyer sur la touche écran **SOS** 

Vous entendez l'annonce suivante par le haut-parleur :

- « Envoi de l'appel d'urgence. » Le correspondant appelé s'affiche à l'écran.
- Le destinataire de l'appel d'urgence entend le texte :
	- « Ceci est un appel d'urgence. Pour accepter l'appel d'urgence, veuillez appuyer sur la touche 5.»

#### **L'appelé appuie sur la touche 5** : vous pouvez lui parler.

#### **L'appelé ne prend pas l'appel :**

La fonction d'urgence sélectionne automatiquement après 60 secondes le numéro d'urgence suivant (si vous avez enregistré plusieurs numéros).

La fonction d'urgence passe automatiquement au numéro d'urgence suivant après 60 secondes dans les situations suivantes :

- le répondeur du numéro d'urgence sélectionné est activé,
- le numéro d'urgence est occupé,
- le téléphone du destinataire de l'appel d'urgence n'est pas mis sur « fréquence vocale ».

**Cette procédure est répétée 5 fois au maximum.** S'il n'est répondu à aucun des appels, la procédure SOS est arrêtée avec un signal d'erreur.

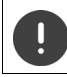

Le téléphone du destinataire de l'appel d'urgence doit être mis sur fréquence vocale, faute de quoi la confirmation de l'appel d'urgence avec la touche 5 n'est pas possible.

#### **Interruption de l'appel d'urgence**

Si vous avez déclenché par erreur un appel d'urgence, vous pouvez l'interrompre.

▶ Appuyer <sub>*s*</sub> brièvement sur la touche Raccrocher

## <span id="page-35-0"></span>**Paramétrer l'appel d'urgence**

Pour pouvoir utiliser cette fonction, vous devez

- enregistrer les numéros d'urgence et
- enclencher la fonction d'appel d'urgence.

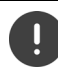

Ne pas utiliser la police, les services d'urgence ou les pompiers pour l'appel d'urgence.

#### **Enregistrement des numéros d'urgence**

¤ Appuyer sur la touche écran **SOS** . . . le message **Aucun numéro d'urgence disponible** s'affiche. Après quelques instants, l'écran pour la saisie du numéro d'urgence 1 s'affiche.

ou

- ▶  **▶** ... avec Siectionner **SOS** Appel d'urgence ▶ OK ▶ avec Siectionner le numéro d'urgence **(SOS 1**-**SOS 4) Modifier**
- $\triangleright$  ... avec  $\mathbb{F}_1$ , entrer le nom et/ou le prénom et le numéro pour l'appel d'urgence  $\triangleright$  avec  $\mathbb{F}_1$ passer d'un champ de saisie à un autre **Enreg.** . . . l'appel d'urgence est activé automatiquement  $\blacktriangleright$  entrer d'autres numéros d'urgence le cas échéant

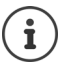

Si votre téléphone est raccordé à un autocommutateur privé, vous devez éventuellement entrer le préfixe (indicatif réseau) en tant que premier chiffre de l'entrée (-) voir le mode d'emploi de l'autocommutateur privé).

Pour être sûr que la fonction d'urgence est paramétrée correctement, il est conseillé de tester la procédure.

#### **Activation/désactivation de l'appel d'urgence**

▶ **■ ▶** ... avec Siectionner **SOS** Appel d'urgence ▶ OK ▶ Activation: Modifier  $\overline{M}$  = activé)

#### **Activation avec la touche écran SOS**

La fonction est désactivée. Au moins un numéro d'urgence est entré.

▶ Appuyer sur la touche écran **SOS ▶ Activation : Modifier (M** = activé)

#### **Modifier/effacer les numéros d'urgence**

- ▶  **▶** ... avec Siectionner sos Appel d'urgence ▶ OK ▶ avec Siectionner le numéro d'urgence **(SOS 1**-**SOS 4) Modifier**
- **Exection 2** ... avec  $\leq$  effacer l'entrée  $\triangleright$  si nécessaire, entrer de nouveaux numéros  $\triangleright$  Enreg.

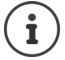

S'il n'y a plus de saisie de numéro valable, le numéro d'urgence est automatiquement désactivé.
# <span id="page-36-0"></span>**Calendrier**

Vous pouvez créer jusqu'à **30 rendez-vous** qui vous seront rappelés.

Dans le calendrier, le jour actuel est entouré en blanc, les chiffres des jours de rendez-vous sont indiqués en couleur. Lorsqu'un jour est sélectionné, il est entouré en couleur.

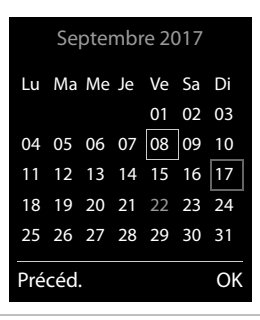

## **Enregistrement d'un rendez-vous dans le calendrier**

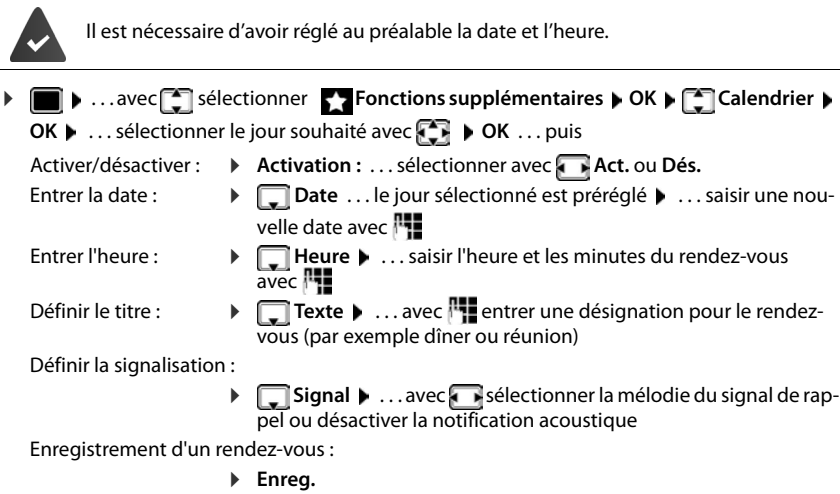

Si un rendez-vous est déjà saisi :  $\blacktriangleright$   $\Box$  < Nouv. entrée>  $\blacktriangleright$  OK  $\blacktriangleright$  ... puis saisir les données pour le rendez-vous.

i

## **Notification de rendez-vous/d'anniversaires**

Les anniversaires sont repris depuis le répertoire et affichés comme rendez-vous. En mode veille, un rendez-vous/anniversaire est affiché puis signalé pendant 60 secondes à l'aide de la sonnerie sélectionnée.

• Confirmer et terminer le rappel : Appuyer sur la touche écran **Arrêt**.

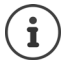

Lorsque vous êtes en communication, un rappel est signalé **une fois** sur le combiné à l'aide d'une tonalité d'avertissement.

## <span id="page-37-0"></span>**Affichage des rendez-vous/anniversaires manqués (non confirmés)**

Les rendez-vous et anniversaires sont enregistrés dans la liste **Alarmes manquées** :

- Le rappel de rendez-vous/d'anniversaire n'a pas été confirmé.
- Le rendez-vous/anniversaire est signalé pendant un appel.
- Le combiné était hors tension au moment d'un rendez-vous/anniversaire.

Les 10 dernières entrées sont enregistrées. L'écran affiche l'icône  $\mathbb{F}$  et le nombre de nouvelles entrées. La plus récente figure au début de la liste.

#### **Affichage de la liste**

▶ Appuyer sur la touche Messages **MI ▶ Alarmes manq.: ▶ OK ▶ ... avec [\***] naviguer dans la liste le cas échéant

ou

▶ **■ ▶** ... avec Sisélectionner<br> **Fonctions supplémentaires** ▶ OK ▶ Si Alarmes **manquées OK**

Chaque entrée s'affiche avec le numéro ou le nom, la date et l'heure. La plus récente figure au début de la liste.

**Effacer un rendez-vous/une date anniversaire : FIFFACER** 

## **Afficher/modifier/supprimer des rendez-vous enregistrés**

**EXECUPERENT Step Solectionner** Fonctions supplémentaires **b** OK **b** Calendrier **b OK**  $\bullet$  ... avec  $\bullet$  sélectionner le jour  $\bullet$  OK ... la liste des rendez-vous s'affiche  $\bullet$  ... avec sélectionner le rendez-vous ... options possibles :

Afficher les détails du rendez-vous :

▶ Afficher . . . les réglages du rendez-vous s'affichent

Modifier le rendez-vous :

- ¤ **Afficher Modifier**
	- ou **Options Modifier entrée OK**

Activer/désactiver le rendez-vous :

¤ **Options Activer**/**Désactiver OK**

Supprimer le rendez-vous :

¤ **Options Effacer entrée OK**

Supprimer tous les rendez-vous du jour :

▶ Options ▶  $\begin{bmatrix} 2 \\ 1 \end{bmatrix}$  Effacer tous RDV ▶ OK ▶ Oui

# <span id="page-38-0"></span>**Réveil**

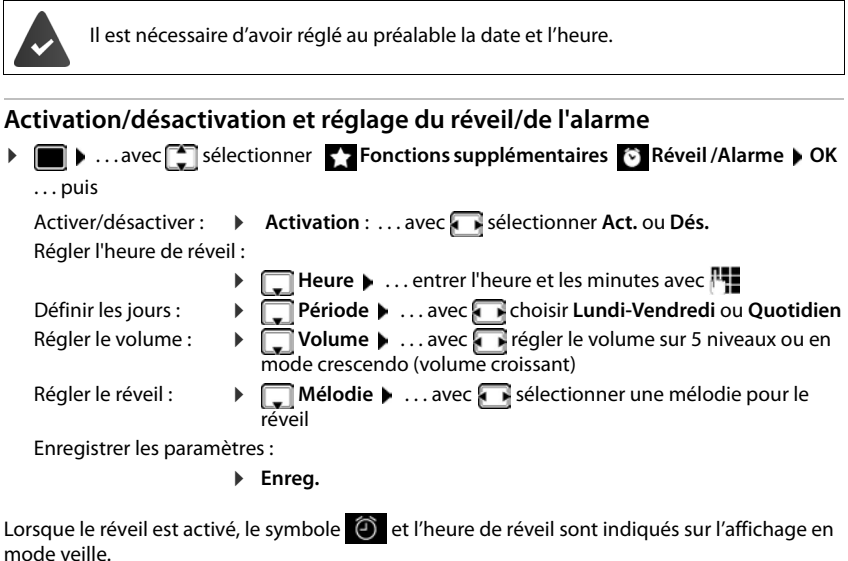

## **Réveil**

Le réveil est indiqué à l'écran avec la mélodie sélectionnée. Il retentit pendant 60 secondes. Le réveil est répété au bout de 5 minutes si aucune touche n'est actionnée. A la deuxième répétition, le réveil est désactivé pendant 24 heures.

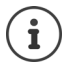

Pendant une communication, le réveil n'est signalé que par un bip court.

## **Désactivation/répétition du réveil après une pause (mode Rappel)**

### Arrêter le réveil : **Arrêt**

Répéter le réveil (mode rappel) : **Répétition Alarme** ou appuyer sur une touche quelconque . . . le réveil est désactivé et redéclenché au bout de 5 minutes.

# **Babyphone**

Si le babyphone est activé, le numéro de destination enregistré (interne ou externe) est appelé dès qu'un niveau sonore défini est atteint dans l'environnement immédiat du combiné. L'alarme vers un numéro externe s'interrompt après 90 secondes environ.

La fonction **Comm. bidirection.** vous permet de répondre à l'alarme. Cette fonction permet d'activer ou de désactiver le haut-parleur du combiné se trouvant auprès du bébé.

Au niveau du combiné, en mode Babyphone, les appels entrants sont signalés uniquement à l'écran (**sans sonnerie**). L'éclairage de l'écran est réduit à 50 %. Les tonalités d'avertissement sont désactivées. A l'exception des touches écran et du centre de la touche de navigation, toutes les touches sont verrouillées.

Si vous prenez un appel entrant, le mode Babyphone est interrompu pendant la durée de la communication, mais la fonction **reste** activée. La désactivation/réactivation du combiné ne permet pas de désactiver le babyphone.

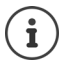

La distance entre le combiné et la zone à surveiller doit être comprise entre 1 et 2 mètres. Le microphone doit être dirigé vers la zone à surveiller.

L'autonomie du combiné est réduite lorsque la fonction est activée. Le cas échéant, placer le combiné sur le chargeur.

Le babyphone n'est activé qu'au bout de 20 secondes.

Le répondeur ne doit pas être activé pour le numéro de destination.

Après l'activation :

- ▶ Contrôler la sensibilité.
- ▶ Tester l'établissement de la connexion lorsque l'alarme est transférée vers un numéro d'appel externe.

### <span id="page-39-1"></span><span id="page-39-0"></span>**Activer et régler le babyphone**

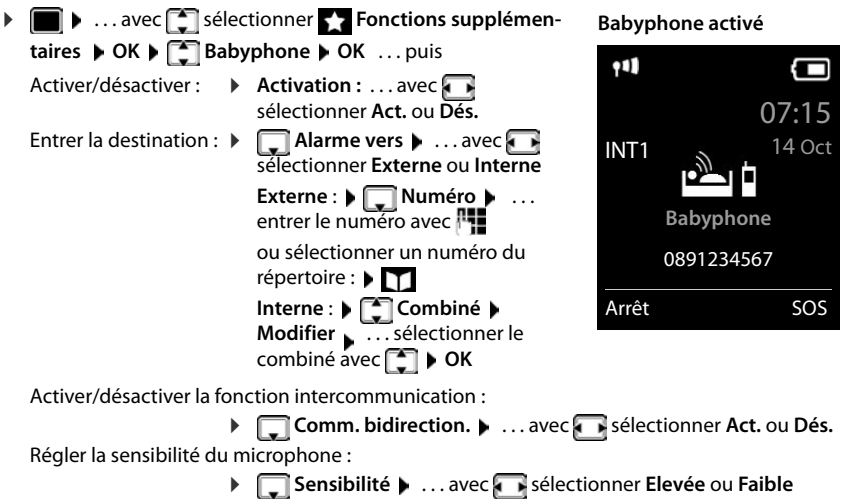

### **ECO DECT**

Enregistrer les paramètres :

▶ Enregistrer

Lorsque le babyphone est activé, le numéro de destination est affiché en mode veille.

## **Désactivation de la surveillance de pièce / interruption de l'alarme**

Désactiver la surveillance de pièce :

▶ Appuyer sur la touche écran en mode veille **Arrêt**.

Interruption de l'alarme :  $\triangleright$  Pendant une alarme, appuyer sur la touche Raccrocher

## **Désactivation de la surveillance de pièce à distance**

L'alarme doit renvoyer vers un numéro de destination externe.

Le téléphone destinataire doit prendre en charge la numérotation à fréquence vocale.

**•** Prendre l'appel d'alarme • appuyer sur les touches  $\boxed{9}$  #

La surveillance de pièce est désactivée et le combiné est en mode veille. Les réglages sur le combiné en mode Babyphone (par exemple pas de sonnerie) sont conservés jusqu'à ce que vous appuyiez sur la touche écran **Arrêt**.

Réactiver le babyphone avec le même numéro :  $\blacktriangleright$  ... réactiver **Activation** ( $\blacktriangleright$  p. [39\)](#page-39-0) **Enreg.** 

# <span id="page-40-0"></span>**ECO DECT**

Par défaut, la portée de l'appareil est maximale. De ce fait, une connexion optimale est garantie entre le combiné et la base. En mode veille, le combiné ne produit aucune émission. Seule la base assure le contact avec le combiné en cas de signaux radio faibles. Au cours d'une communication, la puissance d'émission s'adapte automatiquement à la distance entre la base et le combiné. Plus cette distance est faible, et plus les émissions seront réduites.

Pour réduire encore plus les émissions :

## **Réduire les émissions de jusqu'à 80 %**

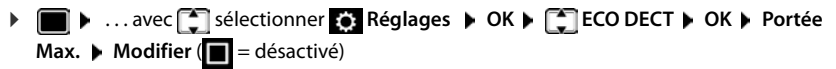

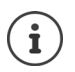

Ce réglage permet de réduire également la portée.

Il n'est pas possible d'utiliser un répéteur pour augmenter la portée.

## **Désactiver les émissions en mode veille**

**▶** ■ ▶ ... avec  $\begin{bmatrix} \bullet \\ \bullet \end{bmatrix}$  sélectionner  $\begin{bmatrix} \bullet \\ \bullet \end{bmatrix}$  Réglages ▶ OK ▶  $\begin{bmatrix} \bullet \\ \bullet \end{bmatrix}$  ECO DECT ▶ OK ▶  $\begin{bmatrix} \bullet \\ \bullet \end{bmatrix}$  Pas **d'émission** ▶ **Modifier** ( $\mathbf{W}$  = activé)

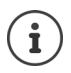

Pour tirer le meilleur parti du réglage **Pas d'émission**, tous les combinés inscrits doivent prendre en charge cette fonctionnalité.

Lorsque le réglage **Pas d'émission** est activé et qu'un combiné ne prenant pas en charge cette fonctionnalité est inscrit sur la base, **Pas d'émission** est automatiquement désactivé. Dès que ce combiné est à nouveau désinscrit, le réglage **Pas d'émission** est automatiquement réactivé.

La liaison radio n'est établie automatiquement que pour les appels entrants et sortants. L'établissement de la connexion est décalé d'environ 2 secondes.

Pour qu'un combiné puisse rapidement établir la liaison radio avec la base lors d'un appel entrant, il doit régulièrement « se mettre à l'écoute » sur la base, à savoir analyser l'environnement. Cela augmente la consommation électrique et diminue donc l'autonomie, à la fois en veille et en communication du combiné.

Lorsque **Pas d'émission** est activé, la portée n'est pas affichée et aucune alarme de portée n'est émise sur le combiné. Vous vérifiez l'accès en essayant d'établir une liaison.

**▶ Appuyer** *c* **| longuement** sur la touche Décrocher . . . la tonalité libre retentit.

Plus d'informations sur Internet à l'adresse [www.gigaset.com](http://www.gigaset.com).

# **Protection contre les appels indésirables**

### <span id="page-41-0"></span>**Commande temporelle pour les appels externes**

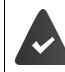

Il est nécessaire d'avoir réglé au préalable la date et l'heure.

Définir une plage horaire pendant laquelle le combiné ne doit pas sonner en cas d'appel externe, par ex. la nuit.

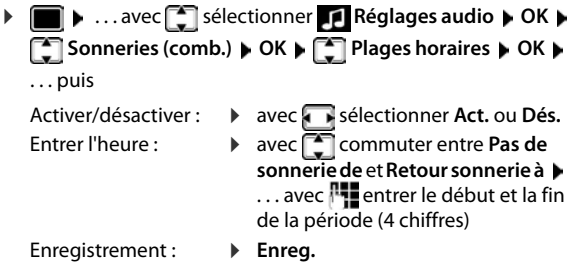

Exemple

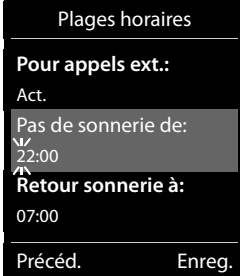

#### **Protection contre les appels indésirables**

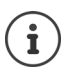

Le réglage horaire ne s'applique qu'au combiné sur lequel le réglage a été effectué.

Le téléphone sonne toujours pour les appelants auxquels un groupe VIP est attribué dans le répertoire.

### <span id="page-42-0"></span>**Suppression de la sonnerie des appels masqués**

Le combiné ne sonne pas en cas d'appels sans présentation du numéro.

#### **Sur un combiné**

▶ **E** ▶ ... avec Sinsélectionner **Réglages audio** ▶ OK ▶ Sonneries (comb.) ▶ **OK ▶ COL Dés.App.anonym. ▶ Modifier (M** = activé) . . . l'appel est uniquement signalé sur l'écran

#### **Sur tous les combinés**

Enregistrement des paramètres : **Enreg.**

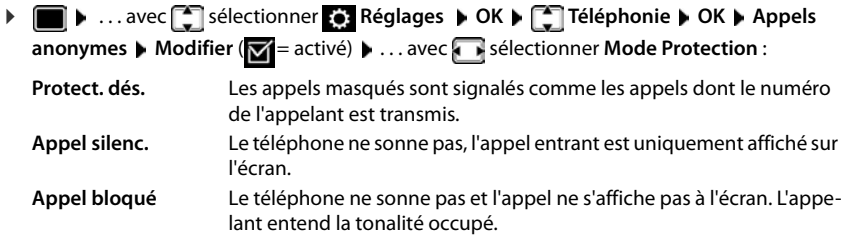

### **Liste des numéros interdits**

Si la liste des numéros interdits est activée, les appels des numéros figurant dans cette liste ne sont pas signalés ou uniquement à l'écran. Ce réglage s'applique à tous les combinés inscrits.

#### <span id="page-42-1"></span>**Modification/affichage de la liste des numéros interdits**

**▶ ■ ▶** ... avec Siectionner **Réglages ▶ OK ▶ COT** Téléphonie ▶ OK ▶ COLLISTE **noire Modifier Numéros bloqués OK** . . . la liste des numéros interdits s'affiche . . . options possibles :

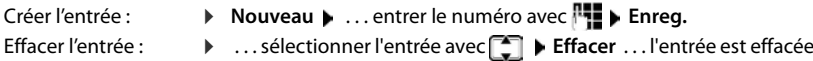

### **Récupération d'un numéro de la liste d'appels dans la liste des numéros interdits**

¤ . . . avec sélectionner **Listes d'appel OK** . . . avec sélectionner **Appels acceptés/Appels manqués**  $\triangleright$  **OK**  $\triangleright$  ... avec sélectionner l'entrée  $\triangleright$  Options  $\triangleright$ **Copier - Liste Noire OK**

<span id="page-43-0"></span>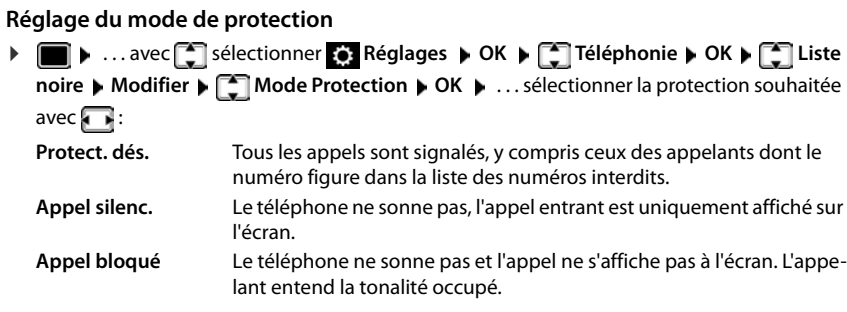

Enregistrement des paramètres : **Enreg.**

## <span id="page-44-1"></span>**Messagerie externe**

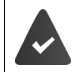

La messagerie externe est **souscrite** auprès de l'opérateur.

## **Saisie du numéro**

**▶ ■ ▶** ... avec sélectionner or Répondeur ▶ OK ▶ Sepondeur rés. ▶ OK ... saisir ou modifier le numéro de la messagerie externe avec **Enreg.**

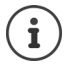

Pour l'activation/la désactivation de la messagerie externe, utilisez le numéro d'appel et un code de fonction de votre opérateur. Le cas échéant, demander des informations auprès de l'opérateur.

## <span id="page-44-0"></span>**Écoute des messages**

¤ Appuyer sur la touche **de manière prolongée**

ou

¤ Appuyer sur la touches des messages **Répondeur rés. OK**

ou

**▶ ■ ▶ ... avec S** sélectionner oc Répondeur ▶ OK ▶ Écouter messages ▶ OK

Ecouter les annonces :  $\blacktriangleright$  Appuyer sur la touche Mains-Libres

# **Faire évoluer le téléphone**

# **Plusieurs combinés**

Il est possible d'inscrire jusqu'à six combinés sur la base.

Un numéro interne (1 – 6) et un nom interne (**INT 1** – INT **6** ) sont attribués à chaque appareil inscrit. L'attribution peut être modifiée.

Si tous les numéros internes sont déjà attribués au niveau de la base :  $\bullet$  désinscrire le combiné qui n'est plus nécessaire

## **Inscription du combiné**

Un combiné peut être inscrit au maximum sur 4 bases.

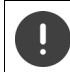

Il faut effectuer l'inscription **aussi bien** sur la base **que** sur le combiné.

Cette opération **doit être effectuée dans un délai de 60 secondes**.

#### **Sur la base**

▶ Maintenir la touche Inscription/Paging de la base enfoncée (pendant environ 3 sec.).

#### <span id="page-45-0"></span>**Sur le combiné**

▶ ■ ▶ ...avec Sisélectionner **& Réglages ▶ OK ▶ Sincegistrement ▶ OK** ▶ Enreg. **combiné ▶ OK ▶ ... avec <sub>(•</sub> ,** sélectionner la base (si le combiné est déjà inscrit sur quatre bases) ▶ OK ... une base prête à être inscrite est recherchée ▶ ... entrer le PIN système (état de livraison : **0000**) **OK**

Une fois l'inscription effectuée, le combiné passe en mode veille. Le numéro interne du combiné s'affiche à l'écran, par exemple **INT 1**. Si ce n'est pas le cas, répéter l'opération.

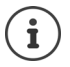

Nombre maximal de combinés inscrits sur la base (tous les numéros internes occupés). Le combiné possédant le numéro interne le plus haut est remplacé. Si cela ne fonctionne pas, par exemple parce qu'une conversation est menée avec ce combiné, le message **Aucun n° interne libre** s'affiche. Désinscrire un combiné qui n'est plus nécessaire et répéter la procédure d'inscription

## <span id="page-46-0"></span>**Inscription d'un combiné sur plusieurs bases**

Votre combiné peut être inscrit sur un maximum de quatre bases. La base active est celle sur laquelle le combiné a été enregistré en dernier. Les autres bases demeurent enregistrées dans la liste des bases disponibles.

**▶ ■ ▶ ...avec** F sélectionner **R** Réglages ▶ OK ▶ F Enregistrement ▶ OK ▶ **Sélect. Base OK** . . . options possibles :

Modifier le base active :

▶ ... avec <sub>1</sub>, sélectionner la base ou Meilleure base ▶ Sélect.  $\overline{O}$  = sélectionné)

**Meilleure base :** Le combiné sélectionne la base avec la meilleure réception dès que la connexion avec la base actuelle est perdue.

Modification du nom d'une base :

▶ ... avec <sup>-•</sup> sélectionner la base ▶ Sélect. (  $\bigcirc$  = sélectionnée) ▶ **Nom ▶ Modifier le nom ▶ Enreg.** 

## <span id="page-46-1"></span>**Désinscription du combiné**

**▶ ■ ▶** ... avec < sélectionner **Réglages ▶ OK ▶ ۞ Enregistrement ▶ OK ▶** ۞ **Retirer combiné**  $\triangleright$  OK ... le combiné utilisé est sélectionné  $\triangleright$  ... avec selectionner un autre combiné le cas échéant ▶ OK . . . entrer le code PIN système le cas échéant ▶ OK ▶ . . . confirmer la déconnexion avec **Oui** 

Si le combiné est encore inscrit sur d'autres bases, il bascule sur la base présentant la meilleure réception (**Meilleure base**).

## **Recherche d'un combiné (« Paging »)**

¤ Appuyer **brièvement** sur la touche Inscription/Paging située sur la base.

Tous les combinés sonnent simultanément (« Paging »), même si les sonneries sont désactivées. **Exception :** Combinés sur lesquels la surveillance de la pièce est activée.

### **Terminer la recherche**

- ¤ Appuyer **brièvement** sur la touche d'inscription/de paging de la base
- ou  $\bullet$  appuyer sur la touche Décrocher  $\bullet$  du combiné
- ou **b** appuyer sur la touche écran **Silence** du combiné
- ou aucune action. L'appel Paging s'arrête automatiquement au bout d'env. 30 s.

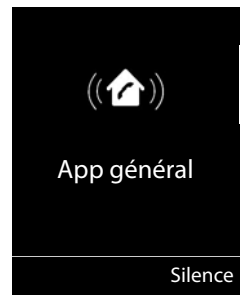

## **Modification du nom du combiné et du numéro interne**

Les noms « **INT 1** », « **INT 2**» etc sont attribués automatiquement lors de l'enregistrement de plusieurs combinés. Chaque combiné obtient automatiquement le numéro interne disponible le plus bas. Le numéro interne s'affiche sur l'écran comme nom du combiné, par ex. **INT 2**. Vous pouvez modifier les numéros et les noms des combinés. Le nom ne peut pas comporter plus de 10 caractères.

- **▶ ۞ ▶ ... la liste des combinés s'ouvre, le combiné spécifique est identifié avec < ▶ ...**  $\overline{\mathsf{se}}$ lectionner le combiné avec  $\begin{bmatrix} \bullet \\ \bullet \end{bmatrix}$  ... options possibles :
	-
	- Modifier le nom : **▶ Options ▶**  $\Box$  **Renommer ▶ OK ▶** ... supprimer les noms actuels avec  $\leq$  **e**  $\rightarrow$  ... saisir les noms actuels avec **PH**  $\rightarrow$  OK Modifier un numéro : ¤ **Options Édit. Num. Combiné OK** . . . sélectionner le

numéro avec **Enreg.**

# **Répéteur**

Un répéteur augmente la portée de réception entre le combiné Gigaset et la base.

La procédure d'inscription d'un répéteur dépend de la version du répéteur utilisé.

- Répéteur sans cryptage, par exemple répéteur Gigaset avant la version 2.0
- Répéteur avec cryptage, par exemple répéteur Gigaset à partir de la version 2.0

Plus d'informations sur le répéteur Gigaset dans le mode d'emploi du répéteur et sur Internet sous  $\rightarrow$  [www.gigaset.com.](http://www.gigaset.com)

## **Répéteur sans cryptage**

**Activer la portée maximale / désactiver l'absence d'émission**

**▶ ■ ▶** ... avec Selectionner **C**: Réglages ▶ OK ▶ CO DECT ▶ OK ▶ Portée **Max. Modifier** ( = activé) **Pas d'émission Modifier** ( = désactivé)

## <span id="page-47-0"></span>**Désactivation du cryptage**

**▶ ■ A** avec sélectionner **Reglages A** OK **P** OK **P** OK **P** OK **P** Cryptage **Modifier (** = désactivé**)**

## **Déclarer les répéteurs**

▶ Connecter le répéteur au réseau électrique ▶ Appuyer sur la touche d'inscription/de paging de la base **de manière prolongée** (min. 3 sec.) . . . le répéteur est automatiquement inscrit

Plusieurs répéteurs Gigaset peuvent être inscrits.

### **Répéteur avec cryptage**

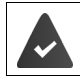

Le cryptage est activé (état de livraison).

#### <span id="page-48-0"></span>**Déclarer les répéteurs**

▶ Connecter le répéteur au réseau électrique ▶ Appuyer sur la touche d'inscription/de paging de la base **de manière prolongée** (min. 3 sec.) . . . le répéteur est automatiquement inscrit

Deux répéteurs Gigaset max. peuvent être inscrits.

La fonction ECO DECT **Portée Max.** est activée et **Pas d'émission** désactivée. Les réglages ne peuvent pas être modifiés tant que le répéteur est inscrit.

Dès qu'un répéteur est inscrit, la liste des répéteurs s'affiche sous

#### **Réglages Système Répéteur**

#### **Désinscrire les répéteurs**

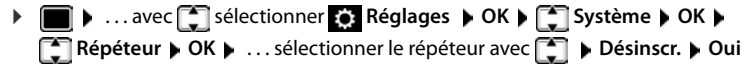

## **Fonctionnement avec un routeur**

En cas de fonctionnement d'un routeur avec une ligne analogique, les éventuels **échos** peuvent être réduits en activant le **mode XES 1** (XES = e**X**tended **E**cho **S**uppression).

Si le **mode XES 1** ne réduit pas suffisamment les échos : Activer le **mode XES 2**.

- ¤ . . . appuyer sur l'une des touches suivantes
	- **O**  $\Box$  **D** OK Mode normal
	- **OK** Mode XES 1
		- **OK** Mode XES 2

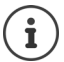

Si aucun problème d'écho ne se produit, le mode normal (par défaut) est activé.

# **Utilisation avec un système téléphonique**

Pour connaître les paramètres obligatoires sur un système téléphonique, se reporter au mode d'emploi du système téléphonique.

## <span id="page-49-1"></span>**Réglage du mode de numérotation fréquence vocale (FV) ou numérotation par impulsions (ND)**

**▶ ■ ▶** ...avec sélectionner **& Réglages ▶ OK ▶ S** Téléphonie ▶ OK ▶ S Mode **numérot. ▶ OK ▶ ... avec sélectionner fréquence vocale (<b>FV**) ou numérotation par impulsion (**ND**) ▶ Sélect. (○ = sélectionné)

## <span id="page-49-2"></span>**Régler la durée du flashing**

**▶ ■ ▶** ... avec sélectionner **Réglages ▶ OK ▶ S** Téléphonie ▶ OK ▶ S Durées flashing  $\triangleright$  OK ... les durées du flashing possibles sont listées  $\triangleright$  ... sélectionner la durée du flashing avec **Sélect. ( =** sélectionné**)** 

## <span id="page-49-0"></span>**Enregistrer le préfixe (indicatif de sortie)**

Définir le préfixe (par exemple « 0 ») pour la composition via le réseau fixe.

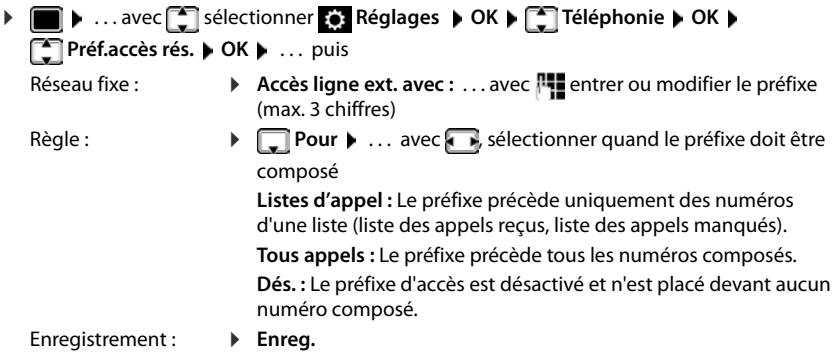

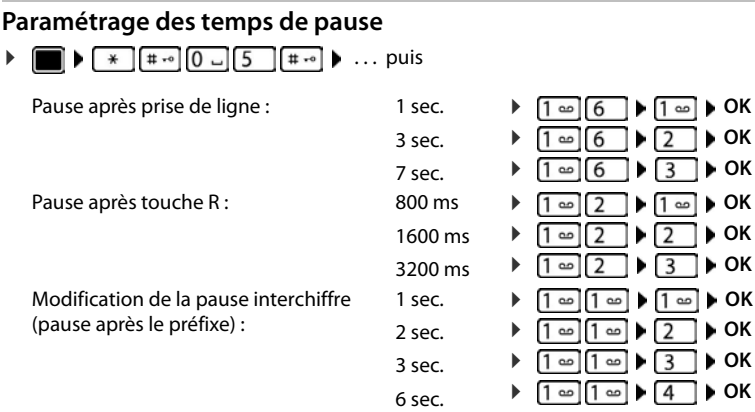

#### **Pour sélectionner Insertion d'une pause interchiffre :**

▶ Appuyer **longuement** sur la touche Dièse  $\boxed{++}$  ... l'écran affiche un **P**.

## **Activation provisoire du mode fréquence vocale (FV)**

Après la composition du numéro externe ou une fois que la connexion est établie :

▶ Appuyer <sub>★</sub> brièvement sur la touche Etoile.

Lorsque vous raccrochez, le mode de numérotation par impulsions est automatiquement réactivé.

# **Réglages du téléphone**

# **Combiné**

## <span id="page-51-2"></span>**Modification de la langue**

**▶ ■ ▶ ...avec < sélectionner & Réglages ▶ OK ▶ < Langue ▶ OK ▶ ...avec < S** sélectionner la langue **> Sélect.** (O = sélectionné)

Si une langue que l'utilisateur ne comprend pas est réglée :

 $\blacktriangleright \Box$   $\blacktriangleright$  Actionner  $\boxed{8}$   $\boxed{5}$  lentement et successivement les touches  $\blacktriangleright$  ... avec  $\Box$  sélectionner la langue correcte  $\blacktriangleright$  appuyer sur la touche écran droite

## **Écran**

## <span id="page-51-0"></span>**Écran de veille**

Pour l'affichage en mode veille, une horloge numérique ou analogique sont disponibles comme écran de veille.

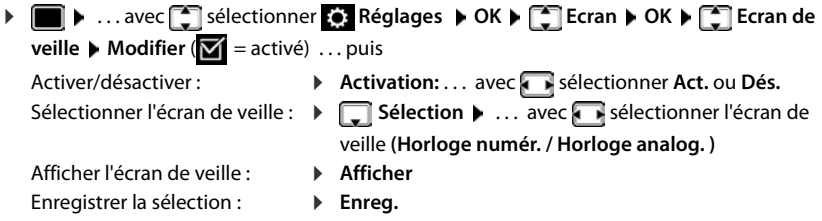

L'écran de veille s'active environ 10 secondes après que l'affichage est passé en mode veille.

#### **Terminer l'écran de veille**

▶ Appuyer **brièvement** sur la touche Raccrocher  $\boxed{\odot}$  ... L'écran passe en mode veille

### <span id="page-51-1"></span>**Grande police**

Il est possible d'agrandir la taille de l'écriture et des icônes dans le journal des appels et le répertoire pour améliorer la lisibilité. L'écran n'affiche plus qu'une entrée et les noms sont abrégés le cas échéant. Lors de la numérotation, le numéro d'appel s'affiche en grand.

**Example 1** ... avec **Conseilectionner Reglages**  $\triangleright$  **OK**  $\triangleright$  **Conseilers**  $\triangleright$  OK  $\triangleright$  **Conseilers** Grande **police ▶ Modifier (** $\boxed{M}$  **= marche)** 

## <span id="page-52-1"></span>**Modèle de couleur**

L'écran peut s'afficher dans différentes combinaisons de couleurs.

**▶ ■ ▶** ... avec Selectionner **Reglages ▶ OK ▶ COU Ecran** ▶ OK ▶ COuleur ▶ **OK** ▶ ... avec  $\begin{bmatrix} \bullet \\ \bullet \end{bmatrix}$  sélectionner le modèle de couleur souhaité ▶ Sélect. (  $\bigcirc$  = sélectionné)

## <span id="page-52-0"></span>**Éclairage de l'écran**

L'éclairage de l'écran est toujours activé dès que le combiné est retiré de la base/du chargeur ou lorsqu'une touche est actionnée. Les **touches numérotées** actionnées sont reprises à l'écran pour préparer la composition.

Activation/désactivation de l'éclairage de l'écran :

**▶** ■ ▶ ... avec siectionner<br> **Réglages ▶ OK ▶ S** Ecran ▶ OK ▶ S **Eclairage COK** ... puis Éclairage dans le chargeur : **Posé sur la base: . . . avec sélectionner Act. ou Dés.** Éclairage hors du chargeur : ▶ **I** Hors base ▶ ... avec selectionner Act. ou Dés. Éclairage pendant une communication : ▶ **En mode parler** ▶ ... avec sélectionner Act. ou Dés. Enregistrer la sélection : **▶** Enreg.

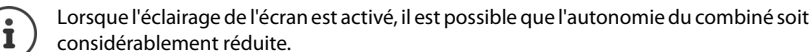

## <span id="page-52-2"></span>**Activation/désactivation du décroché automatique**

Si le décroché automatique est activé, le combiné prend l'appel entrant dès qu'il est retiré de la base.

**▶ ■ ▶** ...avec sélectionner **& Réglages ▶ OK ▶ S** Téléphonie ▶ OK ▶ Décroché **auto.** Modifier ( $\overline{M}$  = activé)

Indépendamment du réglage, **Décroché auto.** permet de mettre fin à la connexion dès que le combiné est replacé sur la base.

# **Réglage du volume d'écoute**

Régler le volume de l'écouteur et du haut-parleur en 5 niveaux indépendamment les uns des autres.

## **En communication**

 $\Box$  Volume du combiné  $\Box$  . . . avec  $\Box$  sélectionner le volume  $\Box$  Enreg. . . . le réglage est enregistré

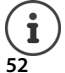

Sans sauvegarde, le réglage s'enregistre automatiquement au bout de 3 secondes environ.

**Combiné**

## **En veille**

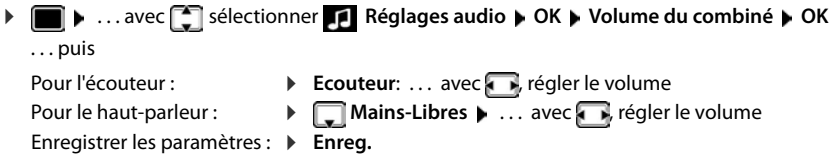

## <span id="page-53-0"></span>**Profil Ecouteur et Mains-Libres**

Sélectionner le profil **Ecouteur** et **Mains-Libres** pour adapter de manière optimale le téléphone à la situation. Vérifier quel est le profil le plus pratique pour vous et votre correspondant.

 $\triangleright$   $\blacksquare$   $\triangleright$  ... avec  $\ulacksquare$  sélectionner **R** Réglages audio  $\triangleright$  OK  $\triangleright$   $\ulacksquare$  Profils **acoustiques**  $\triangleright$  OK  $\triangleright$  **Profils écouteurs / Profil Mains-libres**  $\triangleright$  OK  $\triangleright$  ... avec  $\Box$  sélectionner le profil > Sélect. (O = sélectionné)

**Profils écouteurs** : **Haut** ou **Bas** (état de livraison)

**Profil Mains-libres** : **Profil 1** (état de livraison) ou **Profil 2**

## **Sonneries**

## <span id="page-53-1"></span>**Volume de sonnerie**

Régler le volume sur 5 niveaux ou en mode crescendo (volume croissant).

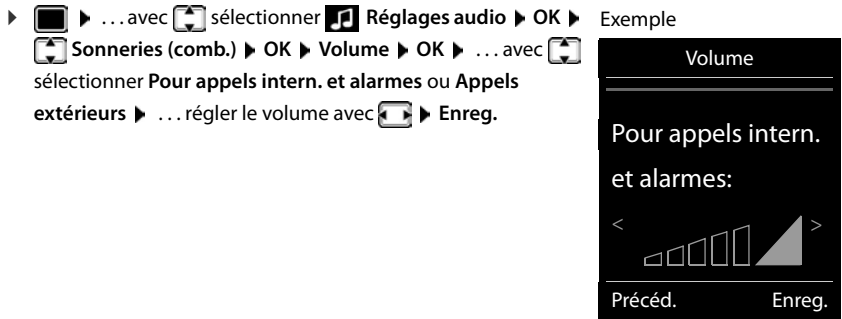

## <span id="page-53-2"></span>**Mélodie**

Régler des sonneries différentes pour les appels externes et internes.

▶ **■ ▶** ... avec Selectionner<br>
Réglages audio ▶ OK ▶ Sonneries (comb.) ▶ **OK**  $\blacktriangleright$  **Mélodies**  $\blacktriangleright$  **OK**  $\blacktriangleright$  ... avec selectionner la connexion  $\blacktriangleright$  ... avec selectionner la sonnerie/la mélodie **Enreq.** 

## **Activation/désactivation de la sonnerie**

### **Désactivation de la sonnerie pour tous les appels**

**▶ Appuyer sur la touche**  $\rightarrow$  **de manière prolongée ... <b>A** apparaît dans la ligne d'état

## **Activation de la sonnerie pour tous les appels**

**▶ Appuyer sur la touche**  $\rightarrow$  **a de manière prolongée** 

## **Désactiver la sonnerie pour l'appel actuel**

**▶ Silence** ou appuyer sur la touche Raccrocher

## **Activation/désactivation du bip d'appel (bip)**

Vous pouvez remplacer la sonnerie par un bip d'appel.

**▶** Appuyer sur la touche astérisque  $\rightarrow \circ$  **de manière prolongée ▶ Appuyer sur Bip** dans les trois secondes ... la ligne d'état affiche

**Désactiver à nouveau le bip d'appel : > Appuyer sur la touche astérisque**  $\rightarrow \circ$  **de manière prolongée**.

## <span id="page-54-0"></span>**Activation/désactivation des tonalités d'avertissement**

Le combiné avertit par un signal sonore des différentes activités et différents états. Vous pouvez activer ou désactiver les tonalités d'avertissement suivantes, indépendamment les unes des autres.

- **▶ ▶** ... avec Selectionner Reglages audio ▶ OK ▶ Solomalité avertis. ▶ OK . . . puis Action en cas de pression de touche : ▶ Clic clavier : . . . avec , sélectionner Act. ou Dés. Tonalité de validation/d'erreur après saisie, tonalité d'avertissement lors de la réception d'un nouveau message : ▶ **Q Confirmation ▶ ... avec selectionner Act. ou Dés.** Tonalité d'avertissement pour une conversation de moins de 10 minutes (toutes les 60 secondes).
	- ▶ **E** Batterie ▶ ... avec **B** sélectionner Act. ou Dés.

Tonalité d'avertissement lorsque le combiné est hors de portée de la base :

¤ **Hors de portée :** . . . avec , sélectionner **Act.** ou **Dés.**

Enregistrer les paramètres :

**▶** Enreg.

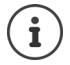

Si le babyphone est activé, aucune alarme batterie ne s'affiche.

## **Accès rapide aux numéros et aux fonctions**

**Touches numériques :** Les touches  $\boxed{2}$  à  $\boxed{9}$  peuvent être assignées à un numéro du réper**toire**.

**Touches écran :** La touche écran gauche est attribuée à une **fonction**. Vous pouvez modifier ce réglage.

Vous pouvez alors composer le numéro ou exécuter la fonction en appuyant simplement sur la touche correspondante.

## **Attribution d'un numéro aux touches numérotées (numéro raccourci)**

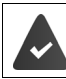

Un numéro n'a pas encore été attribué à la touche numérotée.

#### ¤ Maintenir **enfoncée** la touche numérotée

ou

▶ Appuyer **brièvement** sur la touche numérotée ▶ appuyer sur la touche écran **Num.Abré** 

Le répertoire s'ouvre.

▶ ... avec selectionner l'entrée ▶ OK ▶ ... le cas échéant avec selectionner le numéro **OK** . . . l'entrée est enregistrée sur la touche numérotée

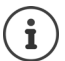

Si vous effacez l'entrée dans le répertoire principal ultérieurement, cette action ne se répercute pas sur l'attribution de la touche numérotée.

### **Composition d'un numéro**

¤ Maintenir **enfoncée** la touche numérotée . . . le numéro est composé immédiatement

ou

¤ Appuyer **brièvement** sur la touche numérotée . . . sur la touche numérotée de gauche s'affiche le numéro/le nom (abrégé le cas échéant)  $\blacktriangleright$  ... appuyer sur la touche numérotée . . . le numéro est sélectionné

### **Modification de l'attribution d'une touche numérotée**

▶ Appuyer **brièvement** sur la touche numérotée ▶ Modifier . . . le répertoire s'ouvre . . . options possibles :

Modification de l'affectation : ▶ ...avec sélectionner l'entrée ▶ OK ▶ ...sélectionner le numéro le cas échéant **OK**

Effacer l'affectation : ¤ **Effacer**

## **Affectation d'une touche écran, modification de l'affectation**

▶ En mode veille, appuyer **longuement** sur la touche écran de gauche . . . la liste des affectations de touche possibles s'ouvre  $\blacksquare$  ... avec  $\blacksquare$  sélectionner la fonction  $\blacktriangleright$  **OK** ... options possibles :

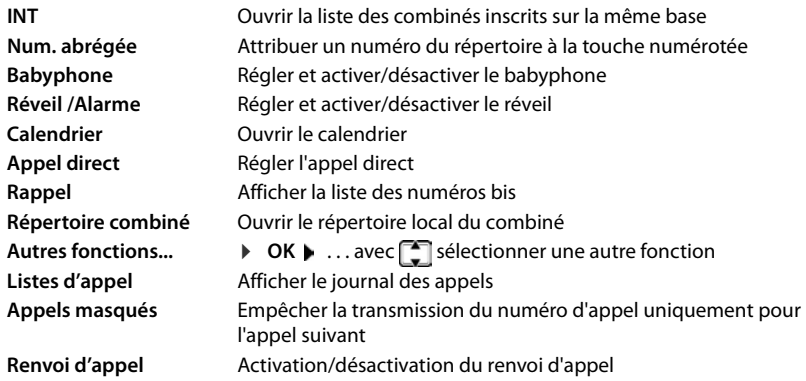

### **Lancement de la fonction**

En mode veille du téléphone :  $\blacktriangleright$  Appuyer **brièvement** sur la touche Ecran . . . la fonction correspondante s'exécute

## <span id="page-56-0"></span>**Rétablissement des réglages par défaut du combiné**

Annuler les configurations personnalisées et les modifications effectuées.

**▶ ■ ▶ ...avec , sélectionner & Réglages ▶ OK ▶ Système ▶ OK ▶ Réinitialiser combiné OK Oui** . . . les réglages du combiné sont réinitialisés

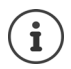

Les paramètres suivants ne sont **pas** affectés par cette annulation :

- l'inscription du combiné sur la base
- date et heure
- les entrées du répertoire et du journal d'appels

# **Système**

## <span id="page-57-1"></span>**Date et heure**

Il est nécessaire de régler la date et l'heure afin, par ex., de connaître l'heure exacte d'un appel entrant ou de pouvoir utiliser les fonctions réveil et calendrier.

Si la date et l'heure n'ont pas encore été réglées sur le combiné, la touche écran **Dat./Hre** s'affiche.

¤ Appuyer sur la touche écran **Dat./Hre** 

ou

**▶ ■ ▶** ... avec < sélectionner & Réglages ▶ OK ▶ < Date/Heure ▶ OK ... puis Réglage de la date **→ Date**: . . . avec **| integrats in le jour, le mois et l'année (8 chiffres)** Réglage de l'heure :  $\mathbf{F}$  **Heure**  $\mathbf{F}$  ... avec  $\mathbf{F}$  entrer les heures et les minutes (4 chiffres)

Enregistrer les paramètres :

▶ Enreg.

## <span id="page-57-2"></span>**Préfixe de zone**

Pour transférer des numéros d'appel (p. ex. dans des vCards), le préfixe (international/national) doit être enregistré sur le téléphone.

Certains de ces numéros sont déjà préconfigurés.

**▶ ■ ▶ ... avec** Sélectionner **C** Réglages ▶ OK ▶ Téléphonie DK **Indicatif de zone DCK** Contrôler le préfixe (pré)réglé

Modifier un numéro :

 $\triangleright$  ... avec  $\lceil \cdot \rceil$  sélectionner/modifier le champ de saisie  $\triangleright$  ... avec  $\blacksquare$  modifier la position de saisie  $\blacktriangleright\hspace{-.15cm}<\mathbf{C}\hspace{-.15cm}\ldots$  effacer les chiffres le cas échéant  $\bullet \dots$  avec  $\mathbb{F}$  entrer les chiffres  $\bullet$  **Enreg.** 

Exemple

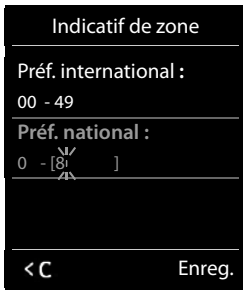

## <span id="page-57-0"></span>**Activation/désactivation de la mélodie d'attente**

▶ **III ▶** ... avec siectionner **Réglages audio** ▶ OK ▶ sine d'attente ▶ **Modifier** ( $\overline{M}$  = activé)

## <span id="page-58-1"></span>**Modification du code PIN système**

Sauvegarde des paramètres système du téléphone avec un code PIN du système. Le code PIN doit notamment être saisi pour inscrire/désinscrire un combiné, modifier les réglages pour le réseau local, mettre à jour le micrologiciel ou restaurer les réglages usine.

Modifier le code PIN système à 4 chiffres du téléphone (état de livraison : **0000**):

**Example 2** ... avec **Selectionner C** Réglages  $\triangleright$  OK  $\triangleright$  **Système**  $\triangleright$  OK  $\triangleright$  **Selectionner syst. OK b** ... le cas échéant avec **PH** entrer le code PIN système actuel (si différent de 0000) **▶ OK ▶ ... avec Fillentrer le nouveau code PIN système ▶ Enreg.** 

## **Réinitialiser le PIN système**

Réinitialiser la base sur le code PIN d'origine **0000** :

▶ Débrancher le câble électrique de la base ▶ Maintenir enfoncée la touche Enregistrement/ Paging située sur la base  $\blacktriangleright$  tout en raccordant à nouveau le câble électrique à la base  $\blacktriangleright$ Maintenir enfoncée la touche au moins 5 sec. . . . la base est réinitialisée et le code PIN du système **0000** est réglé

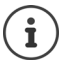

Tous les combinés sont désinscrits et doivent être réinscrits. La configuration usine a été réactivée.

## <span id="page-58-0"></span>**Rétablissement des réglages par défaut du téléphone**

En cas de réinitialisation :

- La date et l'heure sont conservées :
- Les combinés restent inscrits :
- Le code PIN système est conservé ;
- **Portée Max.** est activé et **Pas d'émission** est désactivé.
- **▶ I I A** ...avec sélectionner **Réglages ▶** OK ▶ Système ▶ OK ▶ **Réinitialiser base**  $\triangleright$  OK  $\triangleright$  ... avec  $\mathbb{F}$  saisir le code PIN système  $\triangleright$  OK  $\triangleright$  Oui... la base redémarre. Le redémarrage prend environ 10 secondes.

# **Annexe**

## **Questions et réponses**

Propositions de solutions sur Internet à l'adresse vww.gigaset.com/service

## **Etapes de dépannage**

#### **L'écran n'affiche rien.**

- Le combiné n'est pas activé. **au Tan**appui **long**
- La batterie est vide.  $\blacktriangleright$  Remplacer ou recharger la batterie.

#### **L'écran affiche « Pas de base ».**

- Le combiné est hors de la zone de portée de la base.  $\blacktriangleright$  Réduire la distance entre le combiné et la base.
- La base n'est pas activée.  $\blacktriangleright$  Contrôler le bloc secteur de la base.
	- La portée de la base a diminué parce que **Portée Max.** est désactivé.
	- ▶ Activer **Portée Max.** ou diminuer la portée combiné/base

#### **L'écran affiche « Enregistrezcombiné SVP ».**

• Le combiné n'est pas encore inscrit sur la base ou a été effacé par l'inscription d'un autre combiné (plus de 6 inscriptions DECT). Réenregistrer le combiné.

#### **Le combiné ne sonne pas.**

- La sonnerie est désactivée.  $\blacktriangleright$  Activer la sonnerie.
- Renvoi d'appel en externe programmé.  $\blacktriangleright$  Désactivation d'un renvoi d'appel.
- Le téléphone ne sonne pas si l'appelant masque son numéro d'appel.
	- ▶ Activer la sonnerie pour les appels masqués.
- Le téléphone sonne pendant une période donnée, mais pas pour certains numéros. ▶ Vérifier la commande temporelle pour les appels externes.

#### **Aucune tonalité ni sonnerie de la ligne fixe.**

Cordon téléphonique incorrect.  $\blacktriangleright$  Utiliser exclusivement le cordon téléphonique fourni ou vérifier que le brochage est correct lors de l'achat d'un cordon dans un magasin spécialisé.

#### **La communication est systématiquement coupée au bout de 30 secondes environ.**

Un répéteur (avant la version 2.0) a été activé ou désactivé. Désactiver le combiné puis le réactiver.

#### **Tonalité d'erreur après la demande du code PIN système.**

est erroné.  $\blacktriangleright$  Répéter l'opération et réinitialiser le code PIN système sur 0000, le cas échéant

#### **Code PIN système oublié.**

¤ Rétablir le code PIN système à 0000

#### **Votre correspondant ne vous entend pas.**

Le combiné est en « mode secret ».  $\blacktriangleright$  Réactiver le microphone

#### **Certains services réseau ne fonctionnent pas comme ils devraient.**

Les fonctionnalités ne sont pas activées.  $\blacktriangleright$  S'informer auprès de l'opérateur.

#### **Questions et réponses**

#### **Le numéro de l'appelant ne s'affiche pas.**

- La **présentation du numéro** (CLI) n'est pas activée chez l'appelant. **L'appelant** doit demander à son opérateur d'autoriser la « Présentation du numéro de l'appelant » (CLI).
- La **présentation du numéro de l'appelant** (CLIP) n'est pas une fonction prise en charge par l'opérateur ou n'est pas activée pour vous.  $\blacktriangleright$  Demander à votre opérateur l'activation de la fonction de présentation du numéro de l'appelant (CLIP).
- Le téléphone est raccordé à un système téléphonique/un routeur à système téléphonique intégré (passerelle) qui ne transmet pas toutes les informations.
	- ¥ Réinitialiser l'installation : Débrancher brièvement le système téléphonique. Rebrancher le connecteur et attendre le redémarrage de l'appareil.
	- ¥ Vérifier les paramètres du système téléphonique et activer éventuellement la présentation du numéro. Rechercher les termes CLIP, présentation du numéro, transmission du numéro, affichage de l'appelant, etc. dans le mode d'emploi du système ou demander au fabricant de l'appareil.

#### **Lors d'une saisie, une tonalité d'erreur retentit (séquence de tonalités descendantes).**

• Echec de l'action/saisie erronée. • Répéter l'opération. Observer l'écran et, le cas échéant, consulter le mode d'emploi.

#### **Vous ne pouvez pas consulter la messagerie externe.**

Le système téléphonique est réglé en mode numérotation par impulsion.  $\blacktriangleright$  Le régler en mode fréquence vocale.

#### **Les messages sont enregistrés dans le journal des appels sans l'heure ni la date.**

• Date/heure non réglées. • Régler la date et l'heure.

# **Service Clients**

[Guide étape par étape dans l'utilisation de votre solution avec le service clients Gigaset](http://www.gigaset.com/service)  [w](http://www.gigaset.com/service)ww.gigaset.com/service.

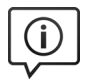

#### **Visitez notre page dédiée au service clients**

Vous y trouverez notamment les éléments suivants : •Questions-réponses

•Téléchargements gratuits de logiciels et de modes d'emploi •Tests de compatibilité

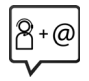

#### **Contactez nos collaborateurs du service clients**

Vous ne trouvez pas les réponses à vos questions dans la rubrique « Questions-réponses » ? Nous nous tenons à votre disposition...

#### **... en ligne :**

Via notre formulaire de contact sur la page du service clients

#### **... par téléphone :**

Pour toute demande de réparation, de réclamation ou de garantie :

#### **(0)1 57 32 45 22**

Coût d'un appel local depuis une ligne fixe.

Munissez-vous de votre preuve d'achat.

Veuillez noter que les produits Gigaset font l'objet d'une certification officielle obtenue de l'autorité afférente et en conformité avec les conditions spécifiques de réseau du pays concerné. Il est clairement spécifié sur les boîtes à coté du logo CE le ou les pays pour le(s)quel(s) le produit a été développé.

Si les équipements sont utilisés de manière contradictoire avec les instructions fournies dans le manuel, cela peut entrainer des répercussions sur les conditions de recours en garantie (réparation ou échange de produit). Afin d'utiliser la garantie, l'acheteur du produit est invité à soumettre un reçu prouvant la date d'achat (date depuis laquelle la période de garantie débute) et le type du produit acheté.

## **Certificat de garantie**

La présente garantie bénéficie, dans les conditions ci-après, à l'utilisateur final ayant procédé à l'acquisition de ce Produit Gigaset Communications (ci-après le Client).

Pour la France, la présente garantie ne limite en rien, ni ne supprime, les droits du Client issus des articles suivants du Code Civil Français et du Code de la Consommation Français :

#### **Article L.211-4 du Code de la Consommation :**

« Le vendeur est tenu de livrer un bien conforme au contrat et répond des défauts de conformité existant lors de la délivrance.

Il répond également des défauts de conformité résultant de l'emballage, des instructions de montage ou de l'installation lorsque celle-ci a été mise à sa charge par le contrat ou a été réalisée sous sa responsabilité. »

### **Article L.211-5 du Code la Consommation :**

« Pour être conforme au contrat, le bien doit :

1º Être propre à l'usage habituellement attendu d'un bien semblable et, le cas échéant :

- correspondre à la description donnée par le vendeur et posséder les qualités que celui-ci a présentées à l'acheteur sous forme d'échantillon ou de modèle ;
- présenter les qualités qu'un acheteur peut légitimement attendre eu égard aux déclarations publiques faites par le vendeur, par le producteur ou par son représentant, notamment dans la publicité ou l'étiquetage ;

2º Ou présenter les caractéristiques définies d'un commun accord par les parties ou être propre à tout usage spécial recherché par l'acheteur, porté à la connaissance du vendeur et que ce dernier a accepté. »

#### **Article L.211-12 du Code de la Consommation :**

« L'action résultant du défaut de conformité se prescrit par deux ans à compter de la délivrance du bien. »

### **Article 1641 du Code Civil :**

« Le vendeur est tenu de la garantie à raison des défauts cachés de la chose vendue qui la rendent impropre à l'usage auquel on la destine, ou qui diminuent tellement cet usage, que l'acheteur ne l'aurait pas acquise, ou n'en aurait donné qu'un moindre prix, s'il les avait connus. »

### **Article 1648 du Code Civil, alinéa premier :**

« L'action résultant des vices rédhibitoires doit être intentée par l'acquéreur dans un délai de deux ans à compter de la découverte du vice. »

- Si ce Produit Gigaset Communications et ses composants présentent des vices de fabrication et/ou de matière dans les 24 mois suivant son achat neuf, Gigaset Communications procédera à sa réparation ou le remplacera gratuitement et de sa propre initiative par un modèle identique ou par modèle équivalent correspondant à l'état actuel de la technique. La présente garantie n'est valable que pendant une période de 6 mois à compter de sa date d'achat neuf pour les pièces et éléments de ce Produit Gigaset Communications qui sont soumis à l'usure (par ex. batteries, claviers et boîtiers).
- La présente garantie n'est pas valable en cas de non-respect des informations contenues dans le mode d'emploi, ou en cas de dommage manifestement provoqué par une manipulation ou une utilisation inadéquate.
- La présente garantie ne s'applique pas aux éléments et données fournis par le vendeur du Produit Gigaset Communications, ou installés par le Client lui-même (par ex. l'installation, la configuration, le téléchargement de logiciels, l'enregistrement de données). Sont également exclus de la présente garantie le manuel d'utilisation ainsi que tout logiciel fourni séparément sur un autre support de données, ainsi que les Produits Gigaset Communications dotés d'éléments ou d'accessoires non homologués par Gigaset Communications, les Produits dont les dommages sont causés volontairement ou par négligence (bris, casses, humidité, température inadéquate, oxydation, infiltration de liquide, surtension électrique, incendie, ou tout autre cas de force majeure), les Produits Gigaset Communications présentant des traces d'ouverture (ou de réparation et/ou modifications effectuées par un tiers non agréé par Gigaset Communications), et les Produits envoyés en port dû à Gigaset Communications ou à son centre agréé.
- La facture ou le ticket de caisse comportant la date d'achat par le Client sert de preuve de garantie. Une copie de ce document justifiant de la date de départ de la garantie est à fournir pour toute mise en œuvre de la présente garantie. Un justificatif d'achat doit au moins comporter le nom et le logo de l'enseigne, la date d'achat, le modèle concerné et le prix. Le Client doit faire valoir ses droits à garantie dans les deux mois de la découverte du vice du Produit, sauf disposition impérative contraire.
- Le présent Produit Gigaset Communications ou ses composants échangés et renvoyés à Gigaset Communications ou son prestataire deviennent propriété de Gigaset Communications.
- La présente garantie s'applique uniquement aux Produits Gigaset Communications neufs achetés au sein de l'Union Européenne. Elle est délivrée par Gigaset Communications France SAS., Energy Park, 132/134 boulevard de Verdun, Bât 7, 5ème étage, 92400 Courbevoie.
- La présente garantie représente l'unique recours du Client à l'encontre de Gigaset Communications pour la réparation des vices affectant le Produit Gigaset Communications. Gigaset Communications exclut donc toute autre responsabilité au titre des dommages matériels et immatériels directs ou indirects, et notamment la réparation de tout préjudice financier découlant d'une perte de bénéfice ou d'exploitation, ainsi que des pertes de données. En aucun cas Gigaset Communications n'est responsable des dommages survenus aux biens du Client sur lesquels est connecté, relié ou intégré le Produit Gigaset Communications, sauf disposition impérative contraire.

De même, la responsabilité de Gigaset Communications ne peut être mise en cause pour les dommages survenus aux logiciels intégrés dans le Produit Gigaset Communications par le Client ou tout tiers à l'exception de Gigaset Communications.

- La mise en jeu de la présente garantie, et l'échange ou la réparation concernant le Produit Gigaset Communications ne font pas naître une nouvelle période de garantie, qui demeure en tout état de cause la durée initiale, sauf disposition impérative contraire.
- Gigaset Communications se réserve le droit de facturer au client les frais découlant du remplacement ou de la réparation du Produit Gigaset Communications lorsque le défaut du Produit Gigaset Communications n'est pas couvert par la garantie. De même Gigaset Communications pourra facturer au Client les frais découlant de ses interventions sur un Produit Gigaset Communications remis par le Client et en bon état de fonctionnement.

Pour faire usage de la présente garantie, veuillez contacter en priorité votre revendeur, ou bien le service téléphonique de Gigaset Communications dont vous trouverez le numéro dans le manuel d'utilisation ci-joint.

## **Loi n°2014-344 du 17 mars 2014 relative à la consommation (1)**

#### **Art. L. 111-3.-**

« Conformément à l'article L.111-3 du Code de la consommation, Gigaset Communications s'engage à mettre à disposition, dans un délai maximal de deux mois à compter de la demande, les pièces détachées indispensables à l'utilisation des produits, et ce, pour une durée de trois ans à partir de la fin de la production du produit considéré. »

## **Déni de responsabilité**

L'écran du combiné est composé de pixels. Chaque pixel est composé de trois sous-pixels (rouge, vert, bleu). Il peut arriver qu'un sous-pixel soit défaillant ou qu'il y ait une variation de couleurs.

Un cas de prise en garantie n'existe que lorsque le nombre maximum de défauts de pixels permis est dépassé.

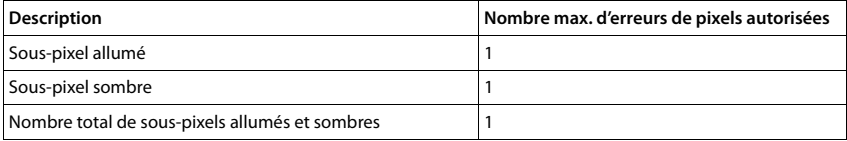

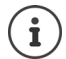

Les traces d'usure sur l'écran et le boîtier dues à l'utilisation de l'appareil sont exclues de la garantie.

# **Remarques du fabricant**

## **Homologation**

Cet appareil est destiné au réseau téléphonique analogique français.

Cet appareil est destiné à une utilisation dans le monde entier. En dehors de l'Union européenne (à l'exception de la Suisse), son emploi est subordonné à une homologation nationale.

Les spécificités nationales sont prises en compte.

Par la présente, la société Gigaset Communications GmbH déclare que l'équipement radio de type Gigaset E370 est conforme à la directive 2014/53/UE.

Le texte complet de la déclaration de conformité UE est disponible à l'adresse Internet suivante : [www.gigaset.com/docs.](http://www.gigaset.com/docs)

Cette déclaration est également disponible dans les fichiers « International Declarations of Conformity » ou « European Declarations of Conformity ».

Veuillez consulter ces fichiers.

## **Environnement**

### **Nos principes en matière d'environnement**

Gigaset Communications GmbH assume une responsabilité au niveau social et s'engage en faveur d'un monde meilleur. Nous accordons beaucoup d'importance au respect de l'environnement dans toutes les étapes de notre travail, de la planification du produit et des processus à l'élimination des produits, sans oublier la production et la distribution.

Pour obtenir plus d'informations sur nos produits et procédés respectueux de l'environnement, consultez l'adresse Internet suivante : [www.gigaset.com](http://www.gigaset.com).

### **Système de gestion de l'environnement**

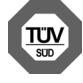

Gigaset Communications GmbH est certifié en vertu des normes internationales ISO 14001 et ISO 9001.

**ISO 14001 (environnement) :** certification attribuée depuis septembre 2007 par TÜV Süd Management Service GmbH.

**ISO 9001 (Qualité) :** certification attribuée depuis le 17 février 1994 par TÜV Süd Management Service GmbH

### **Mise au rebut**

Les batteries ne font pas partie des déchets ménagers. Au besoin, consulter la réglementation locale sur l'élimination des déchets, que vous pouvez demander à votre commune ou au revendeur du produit.

La procédure d'élimination des produits électriques et électroniques diffère de celle des déchets municipaux et nécessite l'intervention de services désignés par le gouvernement ou les collectivités locales.

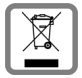

Le symbole de la poubelle barrée signifie que la directive européenne 2012/19/UE s'applique à ce produit.

Le tri et la collecte séparée de vos appareils usagés aide à prévenir toute conséquence négative pour l'environnement ou pour la santé publique. Il s'agit d'une condition primordiale pour le traitement et le recyclage des équipements électriques et électroniques usagés.

Pour plus d'informations sur le traitement des appareils usagés, contacter votre mairie, la déchetterie la plus proche ou le revendeur du produit.

## **Valeur DAS des combinés Gigaset**

Il existe une valeur pour les équipements radios qui permet de connaître le niveau maximal d'onde auquel peut être exposé le consommateur final.

Cette limite a été établie par plusieurs organisations scientifiques indépendantes, comme la commission internationale sur la protection des rayonnements non-ionisants (ICNIRP), en incluant d'importantes marges de sécurités afin de protéger les utilisateurs.

Cette directive a été adopté et approuvé par l'organisation mondial de la santé (OMS).

Cette valeur (DAS), débit d'absorption spécifique est le niveau maximal d'onde radio auquel le consommateur peut être exposé en utilisant un DECT ou un téléphone mobile par exemple.

La réglementation impose que le DAS ne dépasse pas 2 W/kg.

En raison de la puissance de sortie très faible de nos combinés Gigaset, l'exposition aux ondes radios des consommateurs est bien en dessous de la valeur établie.

Vous pouvez également retrouver la valeur DAS de chacun de nos produits Gigaset sur le packaging ou sur notre site Internet.

## **Entretien**

Essuyer l'appareil avec un chiffon **légèrement humecté** ou un chiffon antistatique. Ne pas utiliser de solvants ou de chiffon microfibre.

Ne **jamais** utiliser de chiffon sec. Il existe un risque de charge statique.

En cas de contact avec des substances chimiques, il peut arriver que la surface de l'appareil soit altérée. En raison du grand nombre de produits chimiques disponibles dans le commerce, il ne nous a pas été possible de tester toutes les substances.

En cas de détérioration de la surface brillante, il est possible d'utiliser un produit de lustrage pour écrans de téléphones portables.

## **Contact avec des liquides**

Si l'appareil a été mis en contact avec des liquides :

- **1 Débrancher l'appareil du secteur.**
- **2 Retirer les batteries et laisser le logement des batteries ouvert.**
- 3 Laisser le liquide s'écouler de l'appareil.
- 4 Sécher toutes les parties avec un chiffon absorbant.
- 5 Placer ensuite l'appareil, clavier vers le bas (si possible), avec le compartiment des batteries ouvert dans un endroit chaud et sec pendant **au moins 72 heures** (**ne pas le placer :** dans un micro-ondes, un four, etc.).

#### **6 Attendre que l'appareil ait séché pour le rallumer.**

Une fois complètement sec, il est possible que le combiné puisse fonctionner à nouveau.

# **Caractéristiques techniques**

## **Batteries**

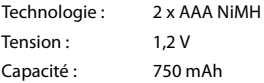

### **Autonomie/temps de charge du combiné**

L'autonomie de votre Gigaset dépend de la capacité et de l'ancienneté des batteries, ainsi que de leur emploi (Les durées spécifiées sont les durées maximales.)

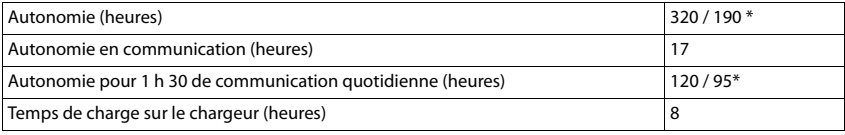

\* Pas d'émission activé/désactivé, sans éclairage de l'écran en veille (Régler l'éclairage de l'écran **+** p. [52\)](#page-52-0)

## **Puissance absorbée par le combiné dans le chargeur**

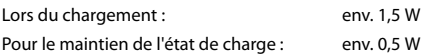

## **Puissance absorbée de la base**

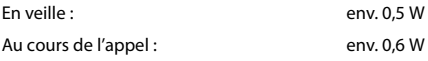

## **Caractéristiques techniques générales**

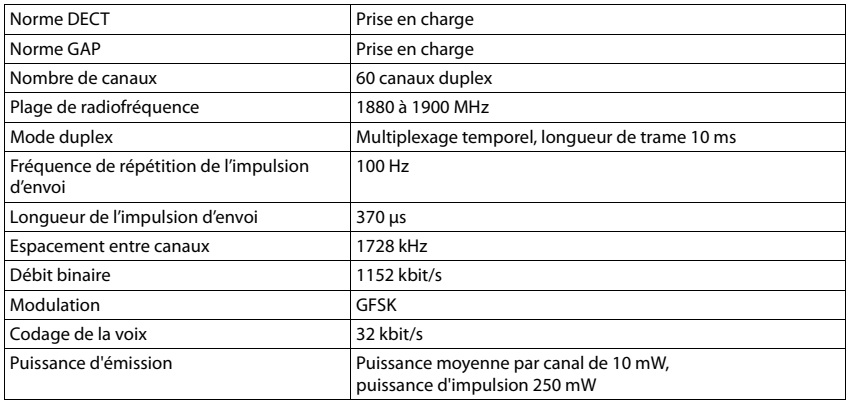

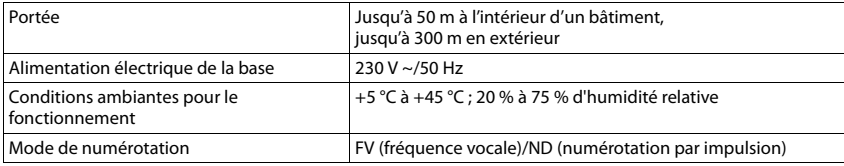

## **Brochage de la prise téléphonique**

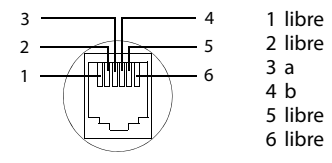

## **Tables des caractères**

### **Écriture standard**

Appuyer plusieurs fois sur la touche correspondante.

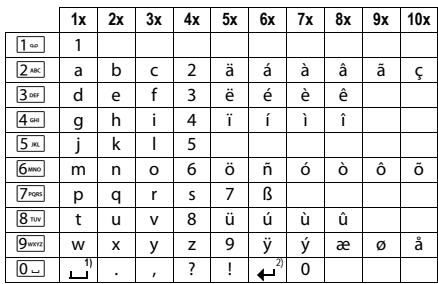

1) Espace

2) Saut de ligne

# **Symboles de l'écran**

Les icônes suivantes s'affichent en fonction des paramètres et du mode de fonctionnement du téléphone.

### **Symboles de la barre d'état**

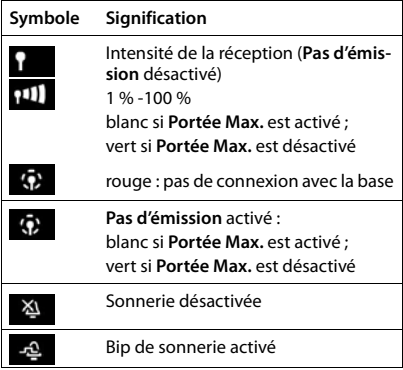

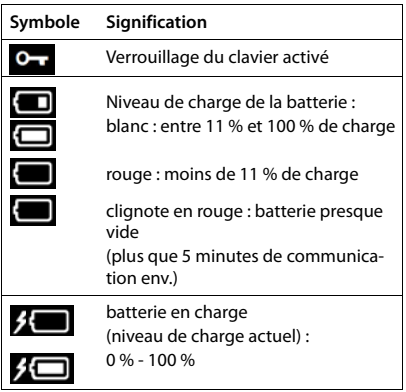

## **Icônes des touches écran**

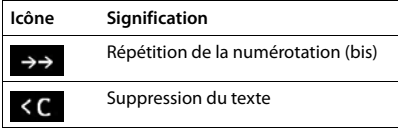

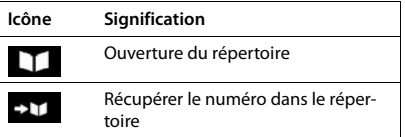

## **Symboles de signalisation** . . .

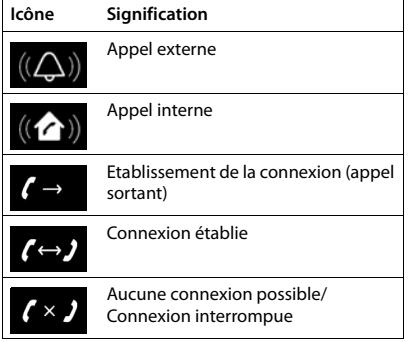

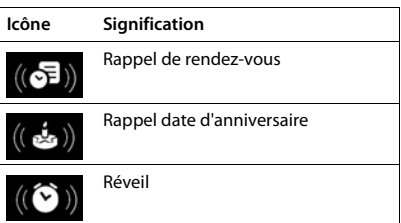

## **Autres icônes de l'écran**

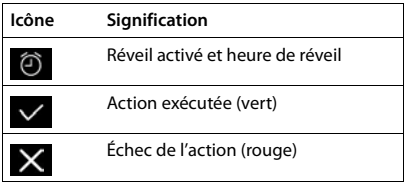

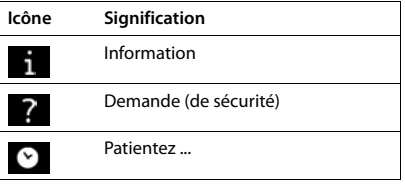

# **Présentation du menu**

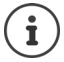

Toutes les fonctions décrites dans le mode d'emploi ne sont pas nécessairement disponibles dans tous les pays, ni auprès de tous les fournisseurs.

Ouvrir le menu principal :  $\triangleright$  en mode veille du combiné, appuyer sur

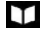

## **Répertoire combiné** → p. [27](#page-27-0)

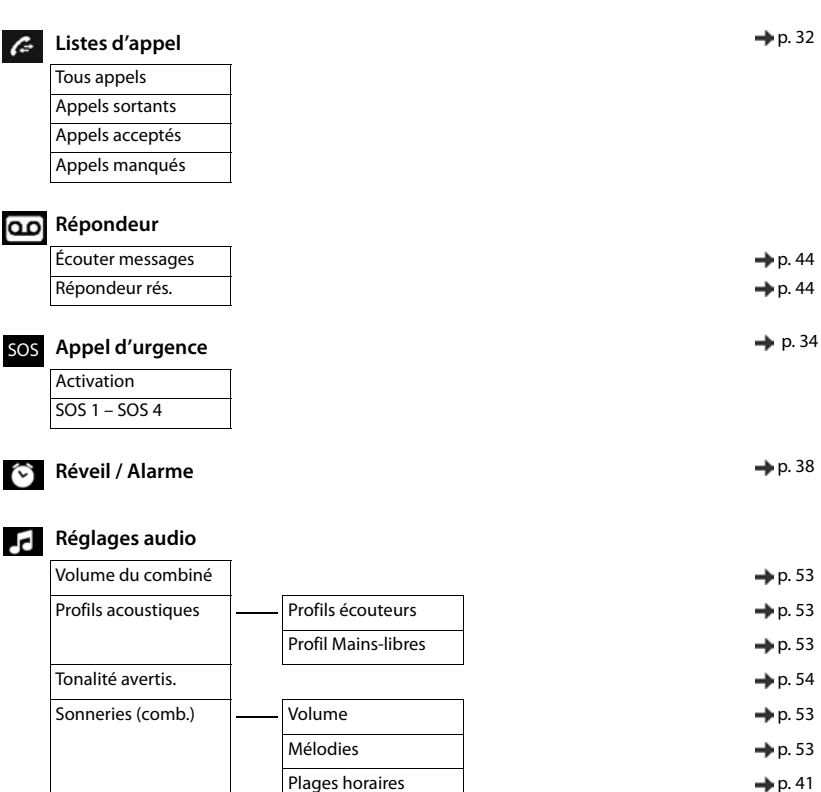

Dés.App.anonym.  $\vert$  **b** 2 Mélodie d'attente p. [57](#page-57-0)

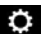

## **Réglages**

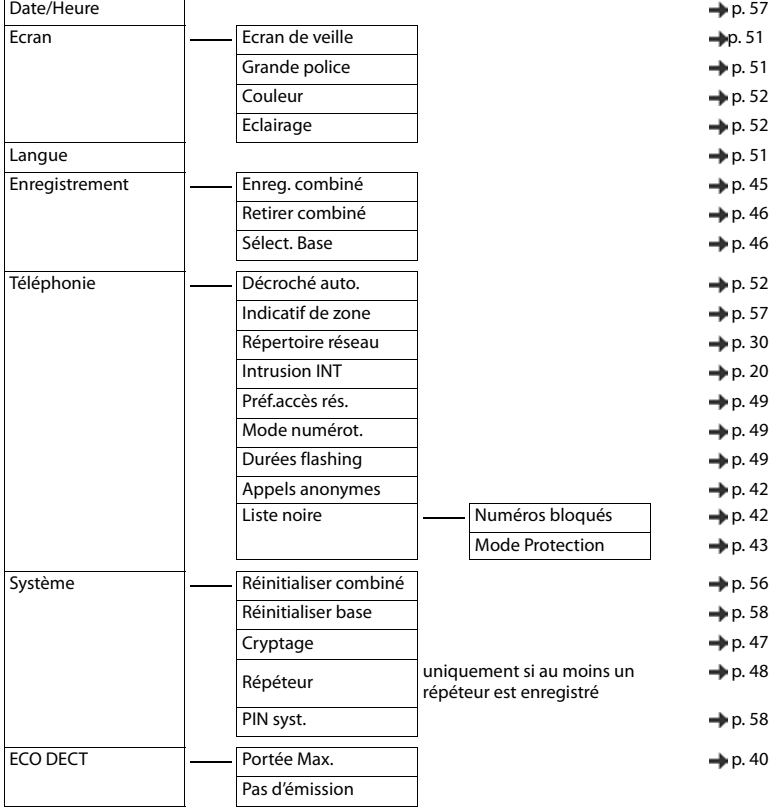

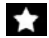

## **Fonctions supplémentaires**

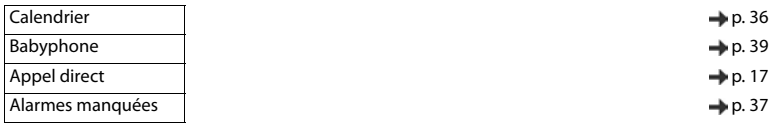

## **Sélectionner Services**

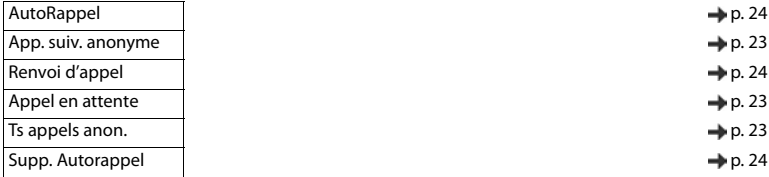
# **Index**

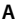

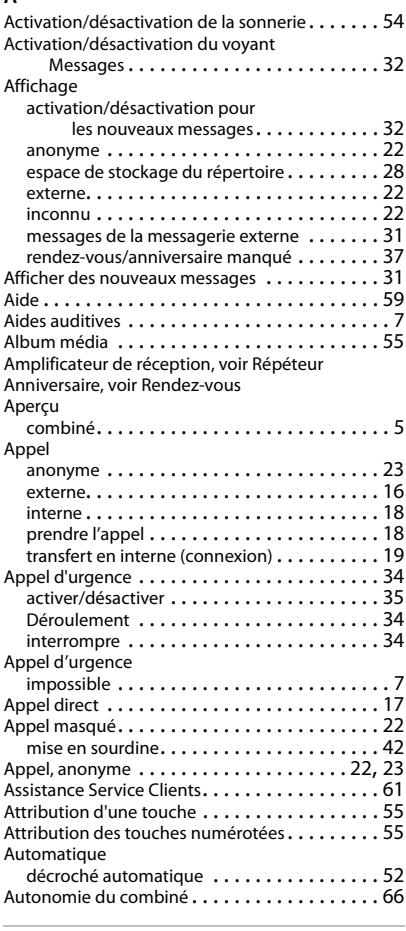

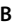

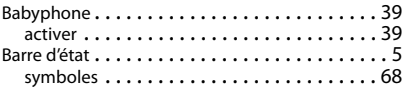

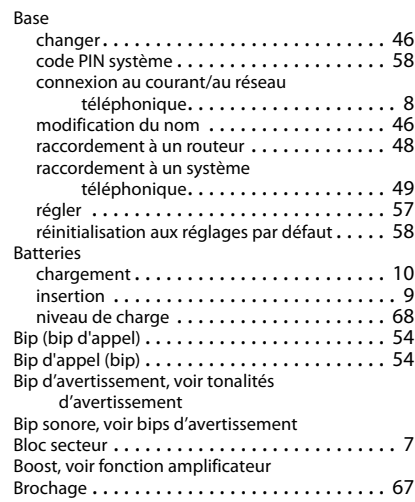

## **C**

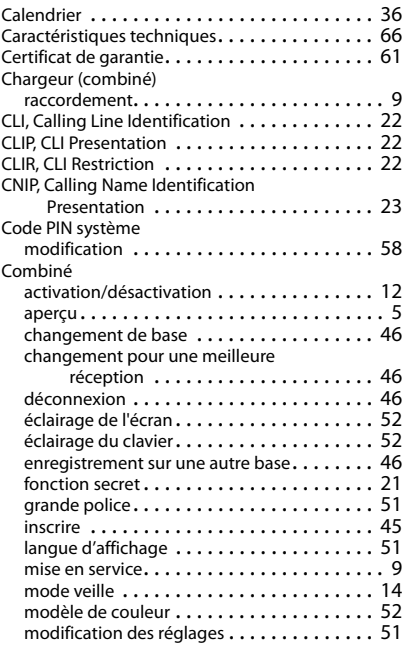

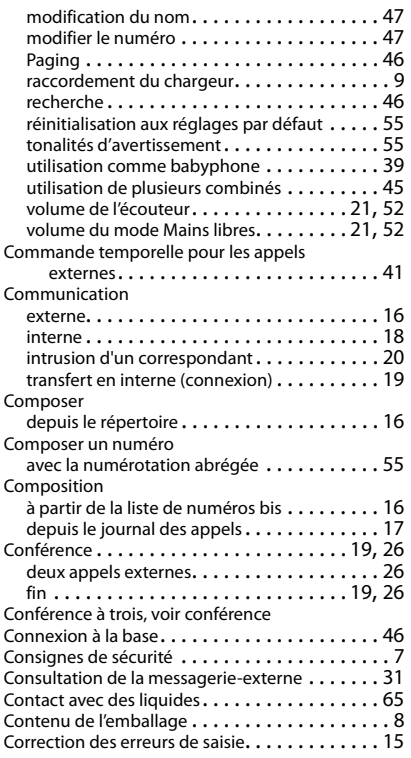

## **D**

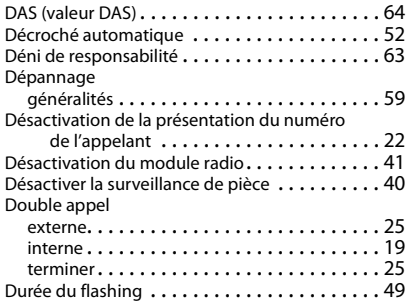

## **E**

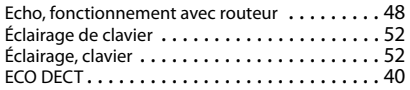

#### Écran

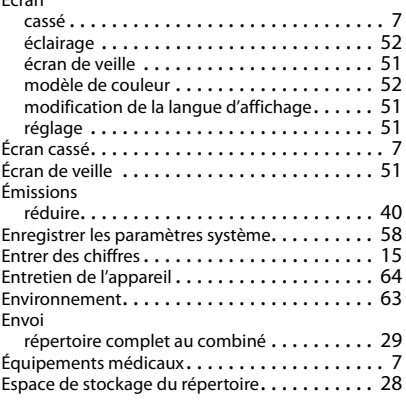

### **F**

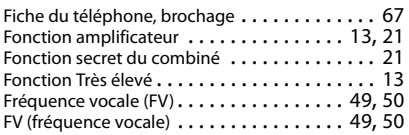

## **G**

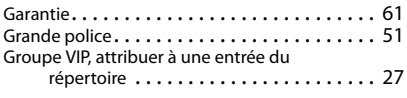

#### **H**

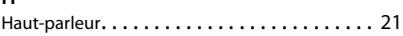

#### **I**

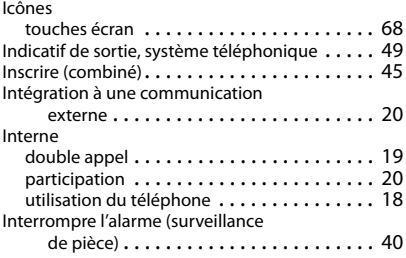

## **J**

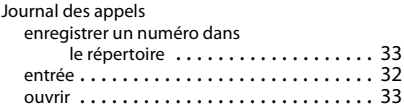

#### **Index**

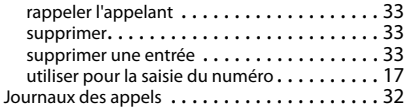

#### **L**

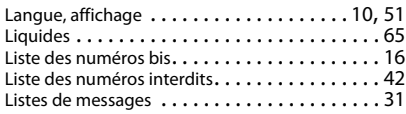

#### **M**

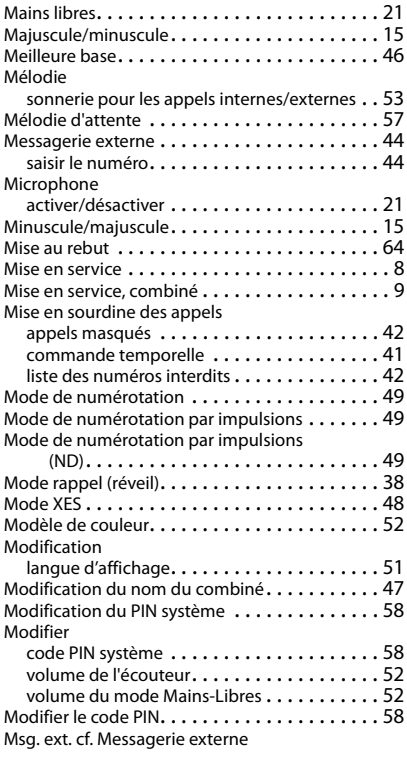

#### **N**

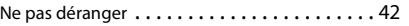

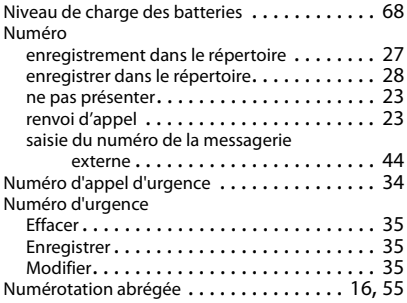

## **O**

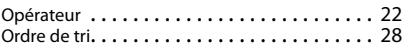

#### **P**

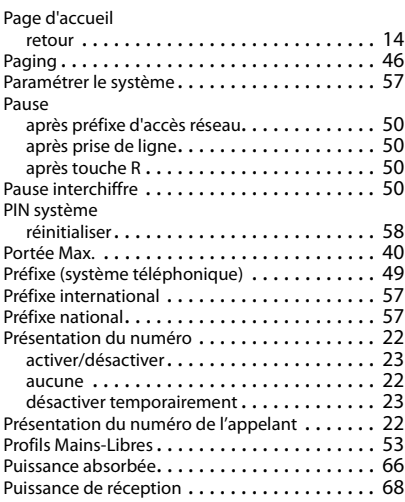

## **Q**

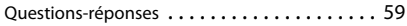

## **R**

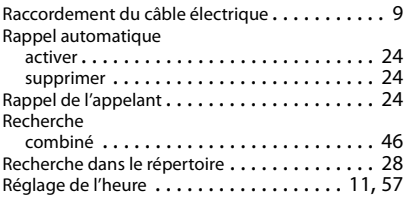

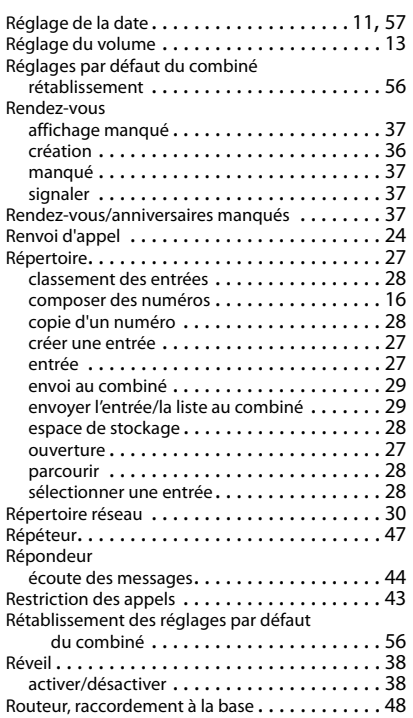

# **S**

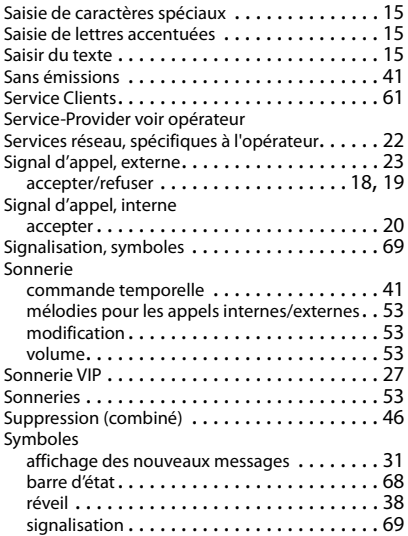

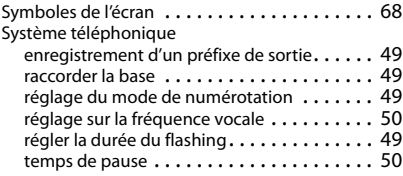

## **T**

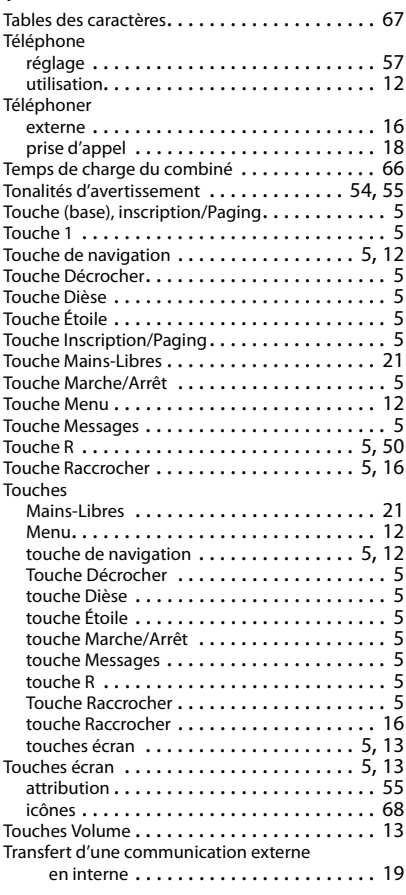

# $\frac{1}{u}$

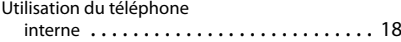

#### **Index**

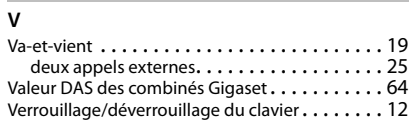

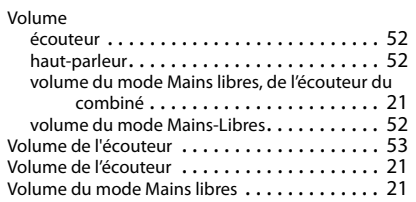

Tous droits réservés. Droits de modification réservés.

#### Fabriqué par

Gigaset Communications GmbH Frankenstr. 2a, D-46395 Bocholt Allemagne

#### © Gigaset Communications GmbH 2017

Sous réserve de disponibilité. Tous droits réservés. Droits de modification réservés. [www.gigaset.com](http://www.gigaset.com)

Apple et le logo Apple sont des marques de Apple Inc., déposées aux USA et dans d'autres pays. App Store est une marque de service de Apple Inc.

Google, Android, Google Play et d'autres marques sont des marques de Google Inc.